# PC Support/36 Work Station Feature Technical Reference

Office Systems Family

# PC Support/36 Work Station Feature Technical Reference

Office Systems Family

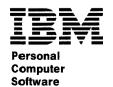

#### First Edition (June 1987)

This edition applies to Release 5, Modification Level 1, of the IBM System/36 PC Support/36 Products (Program 5727-WS1, Feature 6181 for the 5360 and 5362 System Units, and Program 5727-WS6, Feature 6248 for the 5364 System Unit), and to all subsequent releases and modifications until otherwise indicated in new editions or Technical Newsletters. Changes are periodically made to the information herein; any such changes will be reported in subsequent revisions or Technical Newsletters.

References in this publication to IBM products, programs, or services do not imply that IBM intends to make these available in all countries in which IBM operates. Any reference to an IBM licensed program in this publication is not intended to state or imply that only IBM's licensed program may be used. Any functionally equivalent program may be used instead.

The numbers at the bottom right of illustrations are publishing control numbers and are not part of the technical content of this manual.

Publications are not stocked at the address given below. Requests for IBM publications should be made to your IBM representative or to your IBM-approved remarketer.

This publication could contain technical inaccuracies or typographical errors.

A form for readers' comments is provided at the back of this publication. If this form has been removed, comments may be addressed to IBM Corporation, Information Development, Department 245, Rochester, Minnesota, U.S.A. 55901. IBM may use or distribute any of the information you supply in any way it believes appropriate without incurring any obligation to you.

© Copyright International Business Machines Corporation 1987

# **Contents**

| Preface                                                   |      |
|-----------------------------------------------------------|------|
| Organization of This Manual                               | . x  |
| Related Publications                                      | . xi |
| Data Security                                             | xii  |
| Chapter 1. Introduction to Work Station                   |      |
| Feature                                                   | 1-1  |
| Introduction                                              | 1-2  |
| Description of Work Station Feature                       | 1-2  |
| Additional Capabilities of Work Station                   |      |
| Feature                                                   | 1-3  |
| Requirements for Using Work Station                       |      |
| Feature                                                   | 1-4  |
| Network Requirements                                      | 1-4  |
| System/36                                                 | 1-4  |
| Personal Computer                                         | 1-6  |
| Chapter 2. Display Characteristics                        | 2-1  |
| Introduction                                              | 2-2  |
| Attribute Appearances                                     | 2-2  |
| Monochrome Display                                        | 2-3  |
| Color Display                                             | 2-9  |
| Character Appearance                                      | 2-15 |
| Graphics Function Handling                                | 2-15 |
| Display Specifications                                    | 2-20 |
| Chapter 3. Using Printers                                 | 3-1  |
| Introduction                                              | 3-2  |
| Forms Handling Default Settings                           | 3-3  |
| EBCDIC to ASCII Translation Table for                     |      |
| Printers                                                  | 3-6  |
| 5219 Printer Commands                                     | 3-8  |
| New Printer Commands                                      | 3-17 |
| 5224 Printer Commands                                     | 3-19 |
| Chapter 4. Using the Printer Function Table Setup Program | 4-1  |
| Table beigh trostam                                       | T    |

| Introduction                               | 4-2          |
|--------------------------------------------|--------------|
| Pris Provided by Work Station              | 4.4          |
| Feature                                    | 4-4<br>4-5   |
| Creating a Printer Function Table          | 4-5<br>4-7   |
| Entering Control Sequences                 |              |
| Variable N                                 |              |
| Defining Printer Functions                 | 4-10         |
| Initialization and Reset                   | 4-11         |
| Vertical/Horizontal Spacing                | 4-13<br>4-17 |
| Highlighting                               |              |
| Paper and Page Options                     | 4-17         |
| Type Styles and Character Sets             | 4-20         |
| Function Selection Tests                   | 4-22         |
| Chapter 5. Graphics Support                | 5-1          |
| Introduction                               |              |
| Fully Supported and No-op Orders           | 5-2          |
| Graphics Orders Support                    |              |
| Modified Orders                            |              |
| Graphics Control Orders                    | 5-5          |
| Graphics Set Orders                        |              |
| Graphics Draw Orders                       | 5-25         |
| Read Orders                                | 5-27         |
| Printer Orders                             | 5-31         |
| IEEE-488 Interface Orders                  | 5-32         |
| Appendix A. Translation Tables             | A-1          |
| Introduction                               | A-2          |
| Introduction IBM 5250 EBCDIC Character Set | A-2          |
| EBCDIC to ASCII Conversion Table for       | 11 2         |
| Displays                                   | A-4          |
| IBM Personal Computer ASCII                |              |
| Character Set Table                        | A-6          |
| IBM Personal Computer Printer              | 110          |
| Character Conversion                       | A-7          |
| Decimal to Hexadecimal Conversion          | A-8          |
|                                            |              |
| Appendix B. Graphics Files Provided        |              |
| with Work Station Feature                  | B-1          |
| Introduction                               |              |
| Program Files                              | B-2          |
| Virtual Device Interface Files             | B-3          |
| Graphics Configuration Files               | R.5          |

| Glossary | • | • |   | • | • | • | • | • |   | • | • | • | • | • |   |   | • | • | • | • | • | • | • | G-1 |
|----------|---|---|---|---|---|---|---|---|---|---|---|---|---|---|---|---|---|---|---|---|---|---|---|-----|
| Index    | • | • | • |   | • | • | • | • | • | • | • | • | • | • | • | • | • | • | • | • | • | • | • | X-1 |

vi

#### **Preface**

This manual provides technical information for using Work Station Feature with IBM Personal Computers connected to the System/36. The IBM Token-Ring Network connects the personal computer to System/36.

For convenience, this manual uses the following shortened terms:

- IBM PC Support/36 Work Station Feature is called Work Station Feature.
- The IBM PC Support/36 Work Station Feature User's Guide is called the User's Guide.
- The IBM Personal Computer, IBM PERSONAL COMPUTER XT<sup>™</sup>, and the IBM PERSONAL COMPUTER AT® are each referred to as personal computer.<sup>1</sup>
- The IBM System/36, System Unit 5360; IBM System/36, System Unit 5362; and the IBM System/36, System Unit 5364 are each referred to as System/36.

<sup>1</sup> XT is a trademark of IBM Corporation.

#### This manual is intended for:

- The person responsible for installing Work Station Feature (personal computer technical coordinator)
- Programmers who have a personal computer attached to System/36 via the IBM Token-Ring Network
- Users who want to understand Work Station Feature in more detail

You should know how to use the IBM Personal Computer Disk Operating System (DOS). It is important that you are familiar with the following manuals:

IBM Personal Computer Guide to Operations IBM Personal Computer Disk Operating System

You should also have some knowledge of the IBM Token-Ring Network and System/36. This manual does not teach you how to use System/36 or IBM Token-Ring Network functions.

Work Station Feature makes it possible for you to imitate the functions of System/36 work stations and printers and use System/36 functions. Work Station Feature supports graphics functions similar to an IBM 5292 Color Display Station Model 2 (5292-2). Work Station Feature also supports a plotter. Using Work Station Feature, your personal computer can perform the functions of up to five work stations at the same time on one IBM Token-Ring Network cable.

Graphics support functions have these limitations:

- You cannot use the asynchronous communications adapter in personal computer mode while you use the graphics plotter in a session.
- You can use a plotter for only one session at a time.
- Interrupt vector hex 59 is reserved for Virtual Device Interface (VDI) routines.
- You must inactivate DOS with the WFGRDOS program before you use graphics.

The program files are contained on virtual disk #IWPCLD4 on System/36. The program files are a System/36 licensed program product. Once the program files are on System/36, you access them using PC Support/36 functions.

## Organization of This Manual

This manual has five chapters, two appendixes, a glossary, and an index.

- Chapter 1, "Introduction to Work Station Feature," describes Work Station Feature, its capabilities, and its requirements.
- Chapter 2, "Display Characteristics," describes the difference between the appearance of the display on an actual 5250 or 5292-2 display station and the appearance of the personal computer display during a work station session.
- Chapter 3, "Using Printers," provides information about the ways various IBM printers handle forms and tells you how to translate the EBCDIC hex codes that System/36 uses into the ASCII hex codes that Work Station Feature uses.
- Chapter 4, "Using the Printer Function Table Setup Program," explains how to create a customized printer function table for a user-defined printer.
- Chapter 5, "Graphics Support," describes the commands you use for graphics.
- Appendix A, "Translation Tables," provides a quick reference section for information you use to translate codes.
- Appendix B, "Graphics Files Provided with Work Station Feature" describes the Work Station Feature program files for graphics.
- Glossary of Terms and Abbreviations.
- Index.

#### **Related Publications**

The following is a list of related publications referred to in this manual.

- IBM PC Support/36 Work Station Feature User's Guide, SC21-9564
- IBM PC Support/36 Technical Reference, SC21-9097
- IBM PC Support/36 User's Guide, SC21-9088
- IBM Personal Computer Guide to Operations
- IBM Personal Computer Disk Operating System
- IBM PC Support/36 Organizer, SC21-9563
- IBM 5250 Information Display System Functions Reference Manual, SA21-9247

## **Data Security**

Work Station Feature, in conjunction with one of the IBM Personal Computers, is a powerful and useful tool to help you with your personal and business information processing needs. As with any information system, inadvertent errors may occur and information may be misused. We suggest that when processing sensitive or highly valuable information, you take steps to ensure that your data and programs are protected from accidental or unauthorized disclosure. modification, destruction, or misuse. Simple measures, such as removing diskettes when not in use, keeping backup copies of valuable information, or installing the equipment in a secure facility, can assist you in maintaining the integrity and privacy of your information.

# Chapter 1. Introduction to Work Station Feature

| Introduction                            | 1-2 |
|-----------------------------------------|-----|
| Description of Work Station Feature     | 1-2 |
| Additional Capabilities of Work Station |     |
| Feature                                 | 1-3 |
| Requirements for Using Work Station     |     |
| Feature                                 | 1-4 |
| Network Requirements                    | 1-4 |
| System/36                               | 1-4 |
| Hardware Requirements                   | 1-4 |
| Software Requirements                   | 1-5 |
| Personal Computer                       | 1-6 |
| Hardware Requirements                   | 1-6 |
| Software Requirements                   | 1-8 |
| Storage Requirements                    | 1-9 |

#### Introduction

This chapter describes the capabilities of Work Station Feature and lists requirements for using Work Station Feature.

# Description of Work Station Feature

IBM PC Support/36 Work Station Feature is a licensed program product (software) that allows you to use the IBM Personal Computer as a work station connected to System/36. The IBM Personal Computer is connected to System/36 by the IBM Token-Ring Network.

System/36 can address each personal computer individually. Each personal computer can have as many as five sessions in operation at the same time. You can run all five sessions as display sessions, or run four display sessions and one printer session.

Work Station Feature is different from other emulators because it does not require a work station controller between the personal computer and System/36.

With Work Station Feature, you can use a personal computer as:

- A display work station
- A printer work station
- A graphics work station
- A stand-alone personal computer

Work Station Feature allows you explicit control of the keyboard, display, and printer features. System/36 logically controls display and printer functions for any display station or operator function; therefore, System/36 handles any problems that arise from conflicting commands.

Work Station Feature also allows you to use PC text assist, a personal computer program which runs as part of the PC Support/36 Organizer and uses the computing power of the personal computer to enhance the Displaywrite/36 edit display. For more information on PC text assist, refer to the PC Support/36 Organizer manual.

# Additional Capabilities of Work Station Feature

The additional capabilities of Work Station Feature include:

- Modifying display attributes
- Customizing the keyboard
- Advanced printer functions
- Graphics support
- Multiple System/36 support

You can use the Work Station Feature configuration program to customize a work station for these features. See the *User's Guide* for more information.

# Requirements for Using Work Station Feature

This section lists the hardware and software required by Work Station Feature for System/36 and personal computers.

## Network Requirements

Refer to the PC Support/36 User's Guide and PC Support/36 Technical Reference for hardware and software requirements for your networks.

## System/36

This section lists the hardware and software requirements for the System/36.

#### Hardware Requirements

The System/36 computer may be one of the following:

- IBM System/36, System Unit 5360
- IBM System/36, System Unit 5362
- IBM System/36, System Unit 5364

For the 5364 system unit, you need the following IBM Token-Ring Network attachments:

- An IBM Personal Computer supported by the IBM System/36 LAN feature (to serve as the personal computer console)
- IBM Token-Ring Network Adapter II card (to attach to the LAN)
- IBM Token-Ring Network Attachment Cable

For the 5360 and 5362 system units, you need the following IBM Token-Ring Network attachments:

- IBM Personal Computer AT (to serve as controller), which must contain the following:
  - LAN Adapter card (connects to LAN Attachment Feature in System Units 5360 and 5362, feature 3098)
  - Token-Ring Network Adapter II card (to attach to the LAN)
- IBM Token-Ring Network Attachment Cable
- IBM System/36 LAN Attachment feature (number 6500 for 5360, 3315 for 5362)

#### **Software Requirements**

The System/36 software requirements for Work Station Feature are as follows:

- IBM PC Support/36, Release 5, Modification Level 1 or later
- If you are using the System Unit 5360 or 5362, Release 5, Modification Level 1 or later of the System Support Program (5727-SS1)
- If you are using the System Unit 5364, Release 5.1 or later of Release 5, Modification Level 1 or later of the System Support Program (5727-SS6)
- If you are using graphics, a graphics support package such as the IBM System/36 Business Graphics Utilities (Program 5727-BG1)

## **Personal Computer**

Work Station Feature is compatible with these personal computers:

- IBM Personal Computer
- IBM Personal Computer XT
- IBM Personal Computer AT

#### Hardware Requirements

Work Station Feature requires that each personal computer have the following:

- IBM Token-Ring Adapter card (to attach the personal computer to System/36 Token-Ring Network)
- One of the following display subsystems:
  - IBM 5151 Monochrome Display and one IBM Monochrome Display and Printer Adapter or one IBM Enhanced Graphics Adapter (EGA) card.
  - IBM 5153 Color Graphics Monitor and one IBM Color Graphics Adapter (CGA) card or one IBM Enhanced Graphics Adapter (EGA) card.
  - IBM Enhanced Graphics Monitor, 5154
     Model 1, with the IBM EGA card. (This combination gives the best results for graphics sessions. See Note 2.)
  - Monitor that can support 25 by 80 character displays, with the appropriate adapter.

#### Notes:

- 1. The EGA is required to support graphics on the Monochrome Display.
- 2. The addition of the IBM Graphics Memory Expansion Card with the EGA provides full 16-color support. The EGA card has 64K of storage and provides four colors; with the Memory Expansion card it has 128K of storage and provides 16 colors. The use of the Graphics Memory Module Kit does not provide additional functions.
- One of the following adapters:
  - Asynchronous communications adapter for serial printers
  - Parallel printer adapter or monochrome display printer adapter for parallel printers

For a printer session, Work Station Feature requires one of the following printers:

- IBM 5152 Model 2 Graphics Printer
- IBM 5216 Wheelprinter

Note: The 5216 requires a parallel or serial attachment interface to be installed on the printer before connecting it to one of the personal computers.

- IBM 5201 Quietwriter
- IBM 4201 Proprinter
- User-defined printer

Refer to Chapter 4, "Using the Printer Function Table Setup Program" for information about creating printer function tables for user-defined printers. If you use graphics support, you may use one of the following plotters during a graphics session:

- IBM 6180 Plotter (six of eight pens)
- IBM 7371 Plotter (two pen)
- IBM 7372 Plotter (six pen)

#### Notes:

- 1. A plotter requires an asynchronous communications adapter.
- 2. Work Station Feature cannot support a plotter when both an asynchronous communications adapter and a synchronous data link control (SDLC) adapter or binary synchronous communications (BSC) adapter are in use at the same time.
- 3. Work Station Feature cannot support use of a plotter and a serial printer at the same time.
- 4. The 7371 is a two-pen plotter. The 6180 is an eight-pen plotter, but is supported by the System/36 as a 7371 with six of the eight pens accessible.

#### Software Requirements

The personal computer software requirements for Work Station Feature are:

- IBM Token-Ring Network PC Adapter Support Interface
- IBM PC Support/36
- IBM Personal Computer Disk Operating System (DOS), Version 3.2 or later

#### **Storage Requirements**

Work Station Feature requires a minimum of 512K (640K recommended) to load display or printer session functions. Following are storage requirements for different components of Work Station Feature:

- 54K storage for the first display session
- 7K for each additional display session
- 45K of additional storage for a printer session
- A minimum of 170K storage for graphics support for one session
- 12K additional storage if you use the IBM Color Graphics Adapter (CGA) card or Enhanced Graphics Adapter (EGA) card

| Facility and Type or Version                                               | Size in<br>Bytes    |
|----------------------------------------------------------------------------|---------------------|
| WSF (1 display session)                                                    | 54K                 |
| WSF (2 display sessions)                                                   | 61K                 |
| WSF (3 display session)                                                    | 68K                 |
| WSF (4 display sessions)                                                   | 75K                 |
| WSF (5 display sessions)                                                   | 82K                 |
| WSF (1 printer and 1 display session)                                      | 99K                 |
| WSF (1 printer and 2 display sessions)                                     | 106K                |
| WSF (1 printer and 3 display sessions)                                     | 113K                |
| WSF (1 printer and 4 display sessions)                                     | 120K                |
| Color/Graphics Adapter WSF Graphics                                        | 12K                 |
| One graphics display session (including VDI.SYS and one VDI device driver) | 170K<br>(see        |
| v Di.515 and one v Di device driver)                                       | Note 1)             |
| Each additional graphics display session                                   | 26K (see<br>Note 1) |

#### Notes:

- 1. These figures include the minimum VDI buffer size of 20K bytes. The graphics configuration program can be used to configure a larger VDI buffer size up to 65.5K bytes, which increases the storage needed for a session.
- 2. An additional 10K of storage is required to support user-defined printers.
- 3. Refer to the appropriate manuals for the storage requirements of the version of DOS and the application programs you plan to use.

Figure 1-1. Storage Requirements

# Chapter 2. Display Characteristics

| Introduction               | 2-2  |
|----------------------------|------|
| Attribute Appearances      | 2-2  |
| Monochrome Display         | 2-3  |
| Color Display              | 2-9  |
| Character Appearance       |      |
| Graphics Function Handling |      |
| Display Specifications     | 2-20 |

#### Introduction

When you use a personal computer as a display station on System/36, its functions and display appearance are not identical to the display station it imitates. This chapter describes these differences.

The first section lists the differences in attribute appearances on 5250 display stations and personal computer displays. The second section describes the appearance of the display and characters on a 5250 display station and the corresponding characters on the personal computer when the personal computer is acting as a 5250 display station. The third section explains the differences between 5250 EBCDIC characters and personal computer ASCII characters. The final section summarizes the specifications of displays and adapters (such as resolution and number of colors).

# **Attribute Appearances**

When you use a personal computer as a 5250 display station, attributes on the personal computer appear similar to those on a 5250 display station. Because the personal computer and the 5250 display station are different, some attributes look different. The following tables give the hex code and description for each attribute and a description of how the attribute appears on the 5250 display station and on the personal computer you are using as a 5250 display station.

The form of translation of System/36 attributes to personal computer attribute styles is controlled by the configuration program.

## Monochrome Display

Figure 2-1 shows the display attributes you can select if you are using a personal computer monochrome display with a Monochrome Display Adapter card installed. The first column lists the hex code for the attribute. The second column describes the attribute. The third column describes the appearance of a 5250 display station display when you specify the attribute. The fourth column describes how a personal computer monochrome display appears when you specify the attribute while using the personal computer as a 5250 display station.

| Hex<br>Code | Attribute                           | IBM 5250<br>Display<br>Station                    | Personal<br>Computer<br>Display                |
|-------------|-------------------------------------|---------------------------------------------------|------------------------------------------------|
| 20          | Normal                              | Green<br>characters on<br>black field             | Green<br>characters on<br>black field          |
| 21          | Reverse                             | Black<br>characters on<br>green field             | Black<br>characters on<br>green field          |
| 22          | High<br>intensity                   | Brighter green<br>characters on<br>black field    | Brighter green<br>characters on<br>black field |
| 23          | High<br>intensity<br>and<br>reverse | Black<br>characters on<br>brighter green<br>field | Black<br>characters on<br>green field          |
| 24          | Underscore                          | Underscore                                        | Underscore                                     |

Figure 2-1 (Part 1 of 6). Attributes on Monochrome Displays

| Hex<br>Code | Attribute                                      | IBM 5250<br>Display<br>Station                                                | Personal<br>Computer<br>Display                                               |
|-------------|------------------------------------------------|-------------------------------------------------------------------------------|-------------------------------------------------------------------------------|
| 25          | Underscore<br>and<br>reverse                   | Black<br>characters on<br>green field,<br>black<br>underscore                 | Green characters on black field, green underscore                             |
| 26          | Underscore<br>and high<br>intensity            | Brighter green<br>characters on<br>black field,<br>bright green<br>underscore | Brighter green<br>characters on<br>black field,<br>bright green<br>underscore |
| 27          | Blank<br>field                                 | Solid black<br>field, no<br>characters                                        | Solid black<br>field, no<br>characters                                        |
| 28          | Blink                                          | Blinking green<br>characters on<br>black field                                | Blinking green<br>characters on<br>black field                                |
| 29          | Blink and<br>reverse                           | Blinking black<br>characters on<br>green field                                | Blinking black<br>characters on<br>green field                                |
| 2A          | Blink and<br>high<br>intensity                 | Blinking bright<br>green<br>characters on<br>black field                      | Blinking bright<br>green<br>characters on<br>black field                      |
| 2B          | Blink,<br>high<br>intensity,<br>and<br>reverse | Blinking black<br>characters on<br>bright green<br>field                      | Blinking black<br>characters on<br>green field                                |

Figure 2-1 (Part 2 of 6). Attributes on Monochrome Displays

| Hex<br>Code | Attribute                                      | IBM 5250<br>Display<br>Station                                                   | Personal<br>Computer<br>Display                                                  |
|-------------|------------------------------------------------|----------------------------------------------------------------------------------|----------------------------------------------------------------------------------|
| 2C          | Blink and<br>underscore                        | Blinking green<br>characters on<br>black field,<br>green<br>underscore           | Blinking green<br>characters on<br>black field,<br>green<br>underscore           |
| 2D          | Blink,<br>underscore,<br>and<br>reverse        | Blinking black<br>characters on<br>green field,<br>black<br>underscore           | Blinking green<br>characters on<br>black field,<br>green<br>underscore           |
| 2E          | Blink,<br>underscore,<br>and high<br>intensity | Blinking bright<br>green<br>characters on<br>black field,<br>green<br>underscore | Blinking bright<br>green<br>characters on<br>black field,<br>green<br>underscore |
| 2F          | Blank<br>field                                 | Solid black<br>field, no<br>characters                                           | Solid black<br>field, no<br>characters                                           |
| 30          | Column<br>separators                           | Vertical green<br>bars between<br>green<br>characters on<br>black field          | Green<br>rectangles in<br>null positions<br>on black field                       |
| 31          | Column<br>separators<br>and<br>reverse         | Vertical black<br>bars between<br>black<br>characters on<br>green field          | Black<br>rectangles with<br>black<br>characters on<br>green field                |

Figure 2-1 (Part 3 of 6). Attributes on Monochrome Displays

| Hex<br>Code | Attribute                                                     | IBM 5250<br>Display<br>Station                                                      | Personal<br>Computer<br>Display                                                                       |
|-------------|---------------------------------------------------------------|-------------------------------------------------------------------------------------|----------------------------------------------------------------------------------------------------|
| 32          | Column<br>separators<br>and high<br>intensity                 | Bright green<br>bars between<br>bright green<br>characters on<br>black field        | Bright green<br>rectangle for<br>nulls with<br>bright green<br>characters on<br>black field           |
| 33          | Column separators, high intensity, and reverse                | Black bars<br>between black<br>characters on<br>bright green<br>field               | Black rectangle<br>for nulls with<br>black<br>characters on<br>green field                            |
| 34          | Column<br>separators<br>and<br>underscore                     | Green bars<br>between green<br>underscored<br>characters on<br>black field          | Green rectangle<br>for nulls with<br>green<br>underscored<br>characters on<br>black field             |
| 35          | Column<br>separators,<br>underscore,<br>and<br>reverse        | Black bars<br>between black<br>characters on<br>green field,<br>black<br>underscore | Green rectangle<br>for nulls with<br>green<br>characters on<br>black field,<br>green<br>underscore    |
| 36          | Column<br>separators,<br>underscore,<br>and high<br>intensity | Bright green<br>bars between<br>bright green<br>characters on<br>black field        | Bright green rectangle for nulls with bright green characters on black field, bright green underscore |

Figure 2-1 (Part 4 of 6). Attributes on Monochrome Displays

| Hex<br>Code | Attribute                                                               | IBM 5250<br>Display<br>Station                                                           | Personal<br>Computer<br>Display                                                                   |
|-------------|-------------------------------------------------------------------------|------------------------------------------------------------------------------------------|---------------------------------------------------------------------------------------------------|
| 37          | Column<br>separators<br>and no<br>characters                            | Green bars on<br>black field, no<br>characters                                           | Green<br>rectangles for<br>nulls on black<br>field, no<br>characters                              |
| 38          | Column<br>separators<br>and blink                                       | Green bars<br>between<br>blinking green<br>characters on<br>black field                  | Blinking green rectangles for nulls with blinking green characters on black field                 |
| 39          | Column<br>separators,<br>blink, and<br>reverse                          | Black bars<br>between<br>blinking black<br>characters on a<br>green field                | Blinking black<br>rectangle for<br>nulls with<br>blinking black<br>characters on<br>green field   |
| 3A          | Column<br>separators,<br>blink, and<br>high<br>intensity                | Bright green<br>bars between<br>blinking bright<br>green<br>characters on<br>black field | Bright green rectangle for nulls with blinking bright green characters on black field             |
| 3B          | Column<br>separators,<br>blink,<br>high<br>intensity,<br>and<br>reverse | Black bars<br>between<br>blinking black<br>characters on<br>bright green<br>field        | Blinking black<br>rectangle for<br>nulls with<br>blinking black<br>characters on a<br>green field |

Figure 2-1 (Part 5 of 6). Attributes on Monochrome Displays

| Hex<br>Code | Attribute                                                               | IBM 5250<br>Display<br>Station                                                                                          | Personal<br>Computer<br>Display                                                                 |
|-------------|-------------------------------------------------------------------------|----------------------------------------------------------------------------------------------------|-------------------------------------------------------------------------------------------------|
| 3C          | Column<br>separators,<br>blink, and<br>underscore                       | Green bars between blinking characters on black field, green underscore                                                 | Blinking rectangles for nulls with blinking green characters on black field, green underscore   |
| 3D          | Column<br>separators,<br>blink,<br>underscore,<br>and<br>reverse        | Black bars<br>between<br>blinking black<br>characters on<br>green field,<br>black<br>underscore                         | Blinking rectangles for nulls with blinking green characters on black field, green underscore   |
| 3E          | Column<br>separators,<br>blink,<br>underscore,<br>and high<br>intensity | Bright green<br>bars between<br>blinking bright<br>green<br>characters on<br>black field,<br>bright green<br>underscore | Blinking bright green rectangles for nulls with blinking bright green characters on black field |
| 3F          | Column<br>separators<br>and no<br>characters                            | Green bars on<br>black field, no<br>characters                                                                          | Green rectangles for nulls on black field, no characters                                        |

Figure 2-1 (Part 6 of 6). Attributes on Monochrome Displays

## Color Display

Figure 2-2 shows the display attributes you can select if you are using a personal computer color display with either of the following installed:

- Color Graphics Adapter (CGA) card
- Enhanced Graphics Adapter (EGA) card

The first column lists the hex code for the attribute. The second column describes the attribute. The third column describes the appearance of a 5292 color display station display when you specify that attribute. The fourth column describes how a personal computer color display appears when you specify the attribute while you are using the personal computer as a 5292 color display station.

| Hex<br>Code | Attribute                           | IBM 5292<br>Display<br>Station        | Personal<br>Computer<br>Display       |
|-------------|-------------------------------------|---------------------------------------|---------------------------------------|
| 20          | Normal                              | Green<br>characters on<br>black field | Green<br>characters on<br>black field |
| 21          | Reverse                             | Black<br>characters on<br>green field | Black<br>characters on<br>green field |
| 22          | High<br>intensity                   | White<br>characters on<br>black field | White<br>characters on<br>black field |
| 23          | High<br>intensity<br>and<br>reverse | Black<br>characters on<br>white field | Black<br>characters on<br>white field |

Figure 2-2 (Part 1 of 6). Attributes on Color Displays

| Hex<br>Code | Attribute                           | IBM 5292<br>Display<br>Station                                   | Personal<br>Computer<br>Display                                                              |
|-------------|-------------------------------------|------------------------------------------------------------------|----------------------------------------------------------------------------------------------|
| 24          | Underscore                          | Green<br>characters on<br>black field with<br>blue<br>underscore | Green characters on black field with green underscore characters for nulls                   |
| 25          | Underscore<br>and<br>reverse        | Black<br>characters on<br>green field<br>with blue<br>underscore | Black<br>characters on<br>green field<br>with black<br>underscore<br>characters for<br>nulls |
| 26          | Underscore<br>and high<br>intensity | White<br>characters on<br>black field with<br>blue<br>underscore | White characters on black field with white underscore characters for nulls                   |
| 27          | Blank<br>field                      | Solid black<br>field, no<br>characters                           | Solid black<br>field, no<br>characters                                                       |
| 28          | Blink                               | Red characters<br>on black field                                 | Red characters<br>on black field                                                             |
| 29          | Blink and<br>reverse                | Black<br>characters on<br>red field                              | Black<br>characters on<br>red field                                                          |
| 2A          | Blink and<br>high<br>intensity      | Blinking red<br>characters on<br>black field                     | Blinking red<br>characters on<br>black field                                                 |

Figure 2-2 (Part 2 of 6). Attributes on Color Displays

| Hex<br>Code | Attribute                                      | IBM 5292<br>Display<br>Station                                                 | Personal<br>Computer<br>Display                                                                            |
|-------------|------------------------------------------------|--------------------------------------------------------------------------------|----------------------------------------------------------------------------------------------------|
| 2B          | Blink,<br>high<br>intensity,<br>and<br>reverse | Blinking black<br>characters on<br>red field                                   | Blinking black<br>characters on<br>red field                                                               |
| 2C          | Blink and<br>underscore                        | Red characters<br>on black field<br>with blue<br>underscore                    | Red characters<br>on black field<br>with red<br>underscore<br>characters for<br>nulls                      |
| 2D          | Blink,<br>underscore,<br>and<br>reverse        | Black<br>characters on<br>red field with<br>blue<br>underscore                 | Black<br>characters on<br>red field with<br>black<br>underscore<br>characters for<br>nulls                 |
| 2E          | Blink,<br>underscore,<br>and high<br>intensity | Blinking red<br>characters on<br>black field with<br>blue<br>underscore        | Blinking red<br>characters on<br>black field with<br>blinking red<br>underscore<br>characters for<br>nulls |
| 2F          | Blank<br>field                                 | Solid black<br>field, no<br>characters                                         | Solid black<br>field, no<br>characters                                                                     |
| 30          | Column<br>separators                           | Blue dots in<br>lower corner<br>with turquoise<br>characters on<br>black field | Black<br>rectangle<br>characters for<br>nulls on cyan<br>field                                             |

Figure 2-2 (Part 3 of 6). Attributes on Color Displays

| Hex<br>Code | Attribute                                                     | IBM 5292<br>Display<br>Station                                                  | Personal<br>Computer<br>Display                                                                        |
|-------------|---------------------------------------------------------------|---------------------------------------------------------------------------------|----------------------------------------------------------------------------------------------------|
| 31          | Column<br>separators<br>and<br>reverse                        | Blue dots in<br>lower corners<br>with black<br>characters on<br>turquoise field | Black rectangle characters for nulls with black characters on cyan field                               |
| 32          | Column<br>separators<br>and high<br>intensity                 | Blue dots in<br>lower corners<br>with yellow<br>characters on<br>black field    | Yellow rectangle characters for nulls with yellow characters on black field                            |
| 33          | Column<br>separators,<br>high<br>intensity,<br>and<br>reverse | Blue dots in<br>lower corners<br>with black<br>characters on<br>yellow field    | Black rectangle characters for nulls with black characters on yellow field                             |
| 34          | Column<br>separators<br>and<br>underscore                     | Segmented blue<br>underscore<br>with turquoise<br>characters on<br>black field  | Cyan rectangle<br>characters for<br>nulls with cyan<br>characters on<br>black field, no<br>underscores |
| 35          | Column<br>separators,<br>underscore,<br>and<br>reverse        | Segmented blue<br>underscore<br>with black<br>characters on<br>turquoise field  | Black rectangle characters for nulls with black characters on cyan field, no underscore                |

Figure 2-2 (Part 4 of 6). Attributes on Color Displays

| Hex<br>Code | Attribute                                                     | IBM 5292<br>Display<br>Station                                              | Personal<br>Computer<br>Display                                                                                 |
|-------------|---------------------------------------------------------------|-----------------------------------------------------------------------------|----------------------------------------------------------------------------------------------------|
| 36          | Column<br>separators,<br>underscore,<br>and high<br>intensity | Segmented blue<br>underscore<br>with yellow<br>characters on<br>black field | Yellow<br>rectangle<br>characters for<br>nulls with<br>yellow<br>characters on<br>black field, no<br>underscore |
| 37          | Column<br>separators<br>and no<br>characters                  | No characters<br>and no column<br>separators                                | Red rectangle<br>characters for<br>nulls, no other<br>characters                                                |
| 38          | Column<br>separators<br>and blink                             | Pink<br>characters on<br>black field, no<br>column<br>separators            | Magenta rectangle characters for nulls with magenta characters on black field                                   |
| 39          | Column<br>separators,<br>blink, and<br>reverse                | Black<br>characters on<br>pink field, no<br>column<br>separators            | Black rectangle characters for nulls with black characters on magenta field                                     |
| 3A          | Column<br>separators,<br>blink, and<br>high<br>intensity      | Blue<br>characters on<br>black field, no<br>column<br>separators            | Blue rectangle<br>characters for<br>nulls with blue<br>characters on<br>black field                             |

Figure 2-2 (Part 5 of 6). Attributes on Color Displays

| Hex<br>Code | Attribute                                                               | IBM 5292<br>Display<br>Station                                            | Personal<br>Computer<br>Display                                                     |
|-------------|-------------------------------------------------------------------------|---------------------------------------------------------------------------|-------------------------------------------------------------------------------------|
| 3B          | Column separators, blink, high intensity, and reverse                   | Black<br>characters on<br>blue field, no<br>column<br>separators          | Black rectangle characters for nulls with black characters on blue field            |
| 3C          | Column<br>separators,<br>blink, and<br>underscore                       | Blue underscore with pink characters on black field, no column separators | Magenta rectangle characters for nulls with magenta characters on black field       |
| 3D          | Column<br>separators,<br>blink,<br>underscore,<br>and<br>reverse        | Blue underscore with black characters on pink field, no column separators | Black rectangle characters for nulls with black characters on magenta field         |
| 3E          | Column<br>separators,<br>blink,<br>underscore,<br>and high<br>intensity | Blue underscore with blue characters on black field, no column separators | Blue rectangle<br>characters for<br>nulls with blue<br>characters on<br>black field |
| 3F          | Column<br>separators<br>and no<br>characters                            | Black field, no<br>characters                                             | Red rectangle<br>characters for<br>nulls on black<br>field, no other<br>characters  |

Figure 2-2 (Part 6 of 6). Attributes on Color Displays

# **Character Appearance**

System/36 display stations have characters on the keyboards that are not on personal computer keyboards. When you use your personal computer to function as a System/36 display station, you can use any of the characters that are on a System/36 display station keyboard. Some of these characters appear different on the personal computer display from they appear on an actual System/36 display station display.

Refer to the EBCDIC to ASCII translation table in your personal computer reference manual for a description of these characters.

# **Graphics Function Handling**

Figure 2-3 lists the differences in the ways the IBM 5292-2 and a personal computer running Work Station Feature handle graphics functions. The first column lists the function. The second and third columns describe how IBM 5292-2 work stations and personal computers acting as graphics work stations handle the function.

See the *User's Guide* for information about Local Select functions.

| Function                     | IBM 5292-2                                    | Personal Computer                                                                                                    |
|------------------------------|-----------------------------------------------|----------------------------------------------------------------------------------------------------|
| Control of graphics displays | Turned on and off via Local Select functions. | May be turned on<br>and off by entering<br>Local Select 1.                                                                                                 |
|                              |                                               | Simulated by saving and rebuilding the display.                                                                                                    |
|                              |                                               | Rebuild time depends on the complexity of the graphics and orders used. This may be 30 seconds or longer.                                                  |
|                              |                                               | Order stream can overflow the internal buffer causing loss of part of a redisplayed chart.                                                                 |
| Graphics<br>coordinates      | Determined by hardware and application.       | Scaled to fit current display width, height, and aspect ratio. Text may be shifted with respect to graphics when alphanumeric data overlays graphics data. |
| Line style                   | Determined by hardware and application.       | Provided by VDI and may not match.                                                                                                    |

Figure 2-3 (Part 1 of 4). Graphics Display Differences

| Function              | IBM 5292-2                                                                                                    | Personal Computer                                                                                                    |
|-----------------------|----------------------------------------------------------------------------------------------------|----------------------------------------------------------------------------------------------------|
| Line style<br>mapping | Determined by hardware and application.                                                                                                    | Specified during configuration.                                                                                                    |
| Color<br>mapping      | Determined by hardware and application.                                                                                                    | Specified during configuration for personal computer displays with fewer than eight colors available.                                                                                                    |
| Polygon               | Reference line: vertical; follow polygon edge; follow +45° from vertical; follow -45° from vertical.  Fill mode: solid boundary and style specified in set style order, solid boundary only, fill with style specified in set style order, boundary only with style specified in set style order. | Reference line: not supported by VDI.  Fill mode: solid boundary and style specified in set style order and current line style; solid boundary only; fill with style specified in set style order and current line style; boundary only with style specified in set style order and current line style; boundary only with style specified in set style order and current line style. |
| Scanline<br>data      | Determined by hardware and application.                                                                                                    | Scaled horizontally<br>and vertically to<br>match current<br>display width. This<br>may cause bunched<br>or skipped lines.                                                                                                    |

Figure 2-3 (Part 2 of 4). Graphics Display Differences

| Function                         | IBM 5292-2                                                                   | Personal Computer                                                                                           |
|----------------------------------|------------------------------------------------------------------------------|----------------------------------------------------------------------------------------------------|
| Set line<br>weight<br>order      | Determined by hardware and application.                                      | Not supported.                                                                                              |
| Status line<br>control           | Always displayed.                                                            | May be turned on<br>and off by entering<br>Local Select 2.                                                  |
| Styled line                      | Does not write missing or offline segment (area between dashes not painted). | Missing line segments may be painted with background color.                                                 |
| Text<br>attributes<br>and colors | Determined by hardware and application.                                      | May appear different when in graphics state due to color characteristics of the personal computer hardware. |
| Write<br>background              | Uses current line style and writing mode.                                    | Clears and then paints display with solid line style and replace writing mode.                              |
| Write<br>polymarker              | Determined by hardware and application.                                      | Always uses replace function.                                                                               |

Figure 2-3 (Part 3 of 4). Graphics Display Differences

| Function                                             | IBM 5292-2                              | Personal Computer                                                                                                    |  |  |  |
|------------------------------------------------------|-----------------------------------------|----------------------------------------------------------------------------------------------------|--|--|--|
| XOR and<br>OR writing<br>modes                       | Determined by hardware and application. | Boolean logic is performed on the color indexes. VDI uses different index values for color selection from the 5292-2. This can result in different output colors. |  |  |  |
| Blink,<br>underscore,<br>and<br>column<br>separators | Determined by hardware and application. | Not supported in graphics state.                                                                                                    |  |  |  |
| Vertical<br>scaling<br>factor                        | Determined by hardware and application. | Can be altered by<br>Local Select 3.                                                                                                    |  |  |  |
| Select<br>modes                                      | Determined by hardware and application. | Supported for<br>Erase Graphics<br>Display and End<br>Graphics<br>processing.                                                                                     |  |  |  |

Figure 2-3 (Part 4 of 4). Graphics Display Differences

## **Display Specifications**

The following table compares the specifications of the IBM 5292-2 color display station with the combinations of displays and adapters available for personal computers.

| Display<br>Number/<br>Adapter | Resolution               | Colors                                     | CPL      |
|-------------------------------|--------------------------|--------------------------------------------|----------|
| 5292-2                        | 480 by 288               | 8 of 512                                   | 80       |
| 5151<br>EGA                   | 640 by 350               | 4 pixel styles                             | 80       |
| 5153<br>CGA                   | 640 by 200<br>320 by 200 | 2<br>4 of 16 (see Note 2)                  | 80<br>40 |
| 5153<br>EGA                   | 320 by 200<br>640 by 200 | 16 (see Note 3)<br>16 (see Note 3)         | 40<br>80 |
| 5154<br>EGA                   | 640 by 350<br>640 by 350 | 4 of 64<br>16 of 64<br>(see Notes 3 and 4) | 80<br>80 |

### Notes:

- 1. All displays have 25 lines (status line plus 24 rows of text).
- 2. This combination has four palettes of three colors plus background. The colors cannot be individually selected.
- 3. Data stream limits display to eight colors on any display.
- 4. EGA storage expansion option and modules (up to 128K) are required for additional color support.

Figure 2-4. Display Specifications

# Chapter 3. Using Printers

| Introduction                          | 3-2  |
|---------------------------------------|------|
| Forms Handling Default Settings       | 3-3  |
| EBCDIC to ASCII Translation Table for |      |
| Printers                              | 3-6  |
| 5219 Printer Commands                 | 3-8  |
| New Printer Commands 3                | 3-17 |
| 5224 Printer Commands                 | 3-19 |

### Introduction

This chapter contains information about how the following IBM Personal Computer Printers handle forms:

- IBM 5152 Graphics Printer
- IBM 5201 Quietwriter
- IBM 5216 Wheelprinter
- IBM 4201 Proprinter

For example, the default for the maximum paper length depends on which printer you specify. You can specify settings for forms handling other than the default settings by using the information in this chapter.

# Forms Handling Default Settings

The following tables tell you the default for forms handling on IBM printers. Figure 3-1 lists the default settings for the IBM 5152, 4201, 5201, and 5216 Printers. Figure 3-2 lists the default settings for the IBM 5219, 5256, and 5224 System/36 Printers.

| Printer<br>Specification                            | IBM<br>5152      | IBM<br>4201      | IBM<br>5201 | IBM<br>5216 |
|-----------------------------------------------------|------------------|------------------|-------------|-------------|
| Print line length (inches)                          | 8.0              | 8.0              | 13.2        | 13.2        |
| Paper width:<br>maximum continuous<br>form (inches) | 10.0             | 10.0             | 15.0        | 14.9        |
| Paper width:<br>maximum single<br>sheet (inches)    | N/A              | 11.0             | 15.0        | 15.4        |
| Paper width:<br>minimum continuous<br>form (inches) | 4.0              | 3.0              | 3.0         | 3.2         |
| Paper length:<br>maximum (inches)                   | N/A              | N/A              | N/A         | 15.0        |
| Lines per inch (LPI)                                | 6 or<br>8        | 6 or<br>8        | 6 or<br>8   | 6 or<br>8   |
| Characters per inch<br>(CPI)                        | See<br>Note<br>1 | See<br>Note<br>3 | 10          | 10          |
| Characters per line<br>(CPL)                        | See<br>Note<br>2 | See<br>Note<br>4 | 132         | 132         |
| Continuous forms                                    | Yes              | Yes              | Yes         | Yes         |

Figure 3-1 (Part 1 of 2). Forms Handling for Personal Computer Printers

| Printer            | IBM  | IBM  | IBM  | IBM  |
|--------------------|------|------|------|------|
| Specification      | 5152 | 4201 | 5201 | 5216 |
| Single sheet forms | No   | Yes  | Yes  | Yes  |

#### Notes:

- 1. The 5152 Printer uses 10 CPI unless you select the 15 CPI option on the printer session operator panel.
- 2. The 5152 Printer prints 132 CPL (in compressed print mode) when you select the 15 CPI option on the printer session operator panel.
- 3. The 4201 Printer uses 10 CPI unless you select the 15 CPI option on the printer session operator panel.
- 4. The 4201 Printer prints 132 CPL (in compressed print mode) when you select the 15 CPI option.

Figure 3-1 (Part 2 of 2). Forms Handling for Personal Computer Printers

| Printer<br>Specification                      | IBM<br>5219     | IBM<br>5256 | IBM<br>5224     |
|-----------------------------------------------|-----------------|-------------|-----------------|
| Print line length (inches)                    | 13.2            | 13.2        | 13.2            |
| Paper width: maximum continuous form (inches) | 14.5            | 15.0        | 17.7            |
| Paper width: maximum single sheet (inches)    | 15.4            | 14.5        | N/A             |
| Paper width: minimum continuous form (inches) | 2.0             | 3.0         | 3.0             |
| Paper length:<br>maximum (inches)             | 14.33           | 14.0        | 12.5            |
| Lines per inch (LPI)                          | (See<br>Note 1) | 6 or 8      | 6 or 8          |
| Characters per inch (CPI)                     | (See<br>Note 2) | 10          | 10              |
| Characters per line (CPL)                     | (See<br>Note 3) | 132         | (See<br>Note 4) |
| Continuous forms                              | Yes             | Yes         | Yes             |
| Single sheet forms                            | Yes             | No          | Yes             |

### Notes:

)

- 1. The 5219 prints 4, 5-1/3, 6, 8, 9.6, 12, 24, or 48 LPI with 1, 1-1/2, 2, or 3 spaces between lines. System/36 controls this option.
- 2. The 5219 prints 10, 12, 15, or proportional-spaced CPI. System/36 controls this option.
- 3. The 5219 prints 132, 158, or 198 CPL (varies if you select proportional spacing). System/36 controls this option.
- 4. The 5224 Printer prints 198 CPL (in compressed print mode) when you select the 15 CPI option.

Figure 3-2. Forms Handling for System/36 Printers

# **EBCDIC** to ASCII Translation Table for Printers

The following tables translate the EBCDIC hex codes the System/36 printer recognizes into the ASCII hex codes Work Station Feature recognizes. Figure 3-4 shows the ASCII codes used by the personal computers for each of the EBCDIC codes used by the IBM 5219, 5224, and 5256 Printers. The "xx" shown in this figure represents a value that is different for different languages. Figure 3-3 shows the differences in code values.

| EBCDIC Code Point              |    |    |    |    |    |    |    |    |    |    |    |    |    |
|--------------------------------|----|----|----|----|----|----|----|----|----|----|----|----|----|
| IBM 5219<br>IBM 5256<br>EBCDIC | 4A | 4F | 5A | 5B | 5F | 6A | 79 | 7B | 7C | A1 | C0 | D0 | E0 |
|                                |    |    |    |    |    |    |    |    |    |    |    |    |    |
| IBM 4201<br>IBM 5152           | 9B | ВЗ | 21 | 24 | AA | 7C | 60 | 23 | 40 | 7E | 7B | 7D | 5C |
| IBM 5201                       | 9B | 00 | 21 | 24 | AA | 7C | 60 | 23 | 40 | 7E | 7B | 7D | 5C |

RB3F026

Figure 3-3. EBCDIC to ASCII Printer Character Code Differences

|                              | <del></del> | First Hexadecimal Character |    |    |    |    |    |    |   |    |    | <del></del> |    |
|------------------------------|-------------|-----------------------------|----|----|----|----|----|----|---|----|----|-------------|----|
| 1                            |             | 4                           | 5  | 6  | 7  | 8  | 9  | Α  | В | С  | D  | E           | F  |
|                              | 0           | 20                          | 26 | 2D |    |    |    |    |   | xx | xx | xx          | 30 |
|                              | 1           |                             |    | 2F |    | 61 | 6A | хх |   | 41 | 4A |             | 31 |
| .                            | 2           |                             |    |    |    | 62 | 6B | 73 |   | 42 | 4B | 53          | 32 |
|                              | 3           |                             |    |    |    | 63 | 6C | 74 |   | 43 | 4C | 54          | 33 |
| acter                        | 4           |                             |    |    |    | 64 | 6D | 75 |   | 44 | 4D | 55          | 34 |
| Second Hexadecimal Character | 5           |                             |    |    |    | 65 | 6E | 76 |   | 45 | 4E | 56          | 35 |
| mal (                        | 6           |                             |    |    |    | 66 | 6F | 77 |   | 46 | 4F | 57          | 36 |
| deci                         | 7           |                             |    |    |    | 67 | 70 | 78 |   | 47 | 50 | 58          | 37 |
| lexa                         | 8           |                             |    |    |    | 68 | 71 | 79 |   | 48 | 51 | 59          | 38 |
| ond                          | 9           |                             |    |    | xx | 69 | 72 | 7A |   | 49 | 52 | 5A          | 39 |
| Sec                          | Α           | хх                          | хх | xx | 3A |    |    |    |   | 2D |    |             |    |
|                              | В           | 2E                          | xx | 2C | хх |    |    |    |   |    |    |             |    |
|                              | С           | 3C                          | 2A | 25 | xx |    |    |    |   |    |    |             |    |
|                              | D           | 28                          | 29 | 5F | 27 |    |    |    |   |    |    |             |    |
|                              | Е           | 2B                          | 3B | 3E | 3D |    |    |    |   |    |    |             |    |
| ↓                            | F           | xx                          | xx | 3F | 22 |    |    |    |   |    |    |             |    |

RB3F025

Figure 3-4. EBCDIC to ASCII Translation Table for Printers

The code point at location CA (hex 2D) is only used for IBM 5219 Printer functions.

### 5219 Printer Commands

The commands System/36 uses to communicate with the 5219 Printer are explained in the System/36 documentation. Refer to the System/36 documentation to make any changes to the data stream. This section lists and explains only the printer commands that you use differently with Work Station Feature.

The first column of Figure 3-5 lists the hex value of each command. The name of each command and its description are in the second column.

| Hex Code | Command Description                                                                                                    |
|----------|----------------------------------------------------------------------------------------------------|
| 1A       | Unit Backspace (UBS): This control is supported on personal computer printers, such as the IBM 5201 Quietwriter, that have the Relative Move Inline Backward control.                                                                                                    |
| 2BC2nnvv | Set Vertical Format (SVF): The SVF control is converted to the ASCII control Set Page Length (Esc/c) with the appropriate parameters and sent to the attached printer. A maximum presentation lines (MPL) parameter of 127 is supported by Work Station Feature. An MPL parameter value greater than 127 causes an EC=2 condition. |
|          | If a 5216 is attached, the MPL divided by the lines per inch must not exceed 15 inches.                                                                                                    |
|          | If an Esc/c command is sent to the 5216 on other than a page boundary, the 5216 generates an extra line feed.                                                                                                    |
|          | The current line becomes the logical line.                                                                                                    |
| 2BC6nnld | Set Line Density (SLD): This command is supported with all values of the line density (LD) parameter with the exception of 5.3 and 9.6 lines per inch (LPI). Work Station Feature rounds down to the nearest supported value of LPI.                                                                                               |
|          | The 5216 Printer supports a maximum page depth of 15 inches. Work Station Feature recalculates page depth when it receives this control while a 5216 is attached. If the maximum page depth is exceeded, an exception condition (EC=4) is detected and the page depth defaults to 15 inches.                                       |

Figure 3-5 (Part 1 of 9). Printer Commands Description

| Hex Code             | Command Description                                                                                                    |
|----------------------|----------------------------------------------------------------------------------------------------|
| 2BD1038<br>lid       | Set CGCS through Local ID (SCGL): This control is not fully supported. 5219 Printer functions support two character sets, one for use by DP applications and one for use by WP applications. If a valid SCGL command is received, the DP table will become the active table. |
| 2BD10601<br>gcgccpcp | Set GCGID through GCID (SCG): This control is not fully supported. If a valid SCG control with a Code Page Global ID (CPGID) parameter of 256 decimal is received, the WP table will become the active table. Otherwise, the DP table will be used.                          |

Figure 3-5 (Part 2 of 9). Printer Commands Description

| Hex Code                      | Command Description                                                                                                    |
|-------------------------------|----------------------------------------------------------------------------------------------------|
| Hex Code  2BD10705 gfgffwfwfa | Set FID through GFID: Work Station Feature supports this command and all values for the GFID, FWD, and FA parameters. Work Station Feature uses the same SFG table the 5219 uses to determine the font style, pitch, and font width for a GFID received from the System/36. However, some of the fonts may not be available for the attached printer. The user must ensure that the font ID sent by the System/36 is available on the personal computer printer.  Work Station Feature displays the hex value for each GFID received in the Output Data field on the operator panel.  When the first printable graphic following a valid SFG is encountered, Work Station Feature sends the appropriate ASCII control codes to the attached printer, selects the desired font pitch, stops, and turns the Change Font indicator ON. The hex value identifying the GFID appears in the Output Data field. The user must then change the printwheel or font on the attached printer, make it ready, and then select the Start option on the control panel.  You can specify during configuration that the attached personal computer printer does not require the user to change fonts. In this case, Work Station Feature will |
|                               | send a command to the printer to select the desired pitch.                                                                                                    |

Figure 3-5 (Part 3 of 9). Printer Commands Description

| Hex Code                              | Command Description                                                                                                    |
|---------------------------------------|----------------------------------------------------------------------------------------------------|
| 2BD2nn48<br>xxxxfc<br>sddoddqq-<br>dx | Page Presentation Media (PPM): Work<br>Station Feature will support the Forms<br>Control (FC) Source Drawer (SD), and<br>Quality (Q) parameters. Other<br>parameters will not be inspected.                                                                                                    |
|                                       | Work Station Feature depends on the configuration to correctly define the type of paper feed hardware that can be attached to the printer.                                                                                                    |
|                                       | If a source drawer is chosen by the print job that the personal computer printer is not capable of supporting, the PFT parameter of the Set Print Setup (SPSU) control will be overridden to force manual insertion. Work Station Feature will then display the Forms indicator in reverse image with one of the following values in the Output Data field: |
|                                       | 01 Feed from drawer 1<br>02 Feed from drawer 2<br>0E Feed from the envelope hopper                                                                                                    |
|                                       | If the PFT parameter of the SPSU control was overridden, a Change Setup message will indicate when the application returns to the paper feed technique prior to the manual insertion override.                                                                                                    |
|                                       | If the paper feed technique is continuous tractor and a change to the source drawer is requested, Work Station Feature will stop and display the Change Setup                                                                                                    |

Figure 3-5 (Part 4 of 9). Printer Commands Description

| Hex Code         | Command Description                                                                                                    |
|------------------|----------------------------------------------------------------------------------------------------|
| (continued)      | indicator in reverse image, with the new source drawer value in the Output Data field as follows:                                                                                                    |
|                  | <ul><li>61 Feed from drawer 1</li><li>62 Feed from drawer 2</li></ul>                                                                                                    |
|                  | When table driven printer support is used, the decision to override the PFT parameter of the SPSU control depends on what was specified during configuration and what functions were defined in the printer function table. For example, to select and feed envelopes, the user must answer yes to the envelope question during configuration, and also enter in the printer function table the ASCII control code sequence to select envelopes at the attached printer. |
| 2BD20415<br>ldld | Set Single Line Distance (SSLD): This control is supported with the exception of 5.3, 9.6, and 48 LPI and one line per centimeter. Work Station Feature uses the next smaller supported value of LD if one of these values is received. If no smaller value exists, then the next larger supported value is used.                                                                                                    |
|                  | The 5216 Printer supports a maximum page depth of 15 inches. With the 5216 Printer attached, Work Station Feature recalculates the page depth when this control is received. If the maximum page depth is exceeded, an exception condition $(EC=4)$ is detected and the page depth defaults to 15 inches.                                                                                                    |

Figure 3-5 (Part 5 of 9). Printer Commands Description

| Hex Code         | Command Des                                                                                                    | scription                             |                      |
|------------------|----------------------------------------------------------------------------------------------------|---------------------------------------|----------------------|
| 2BD20429<br>00cp | Set Character Distance (SCD): All values of the parameter for this command are supported. If no change to the current font width results from the SCD parameter value, the control is ignored.                                                                                                    |                                       |                      |
|                  | When the first printable graphic following a valid SCD is encountered, Work Station Feature selects the proper pitch at the personal computer printer, stops, returns a Printer Not Ready message to System/36, and turns the Change Font indicator ON. Prompting occurs, depending on the configuration. The user must change the printwheel or font on the attached printer, make it ready, and then select the <i>Start</i> option on the operator panel. |                                       |                      |
|                  | The GFID values displayed in the Output Data field for valid CD parameter values are:                                                                                                    |                                       |                      |
|                  | CD Parameter<br>(Hex)                                                                                                    | Action<br>Selected                    | GFID Value<br>(Hex)  |
|                  | 000A<br>000B                                                                                                    | 10 CPI<br>Proportional                | i                    |
|                  | 000C<br>000F<br>00FF                                                                                                    | spacing<br>12 CPI<br>15 CPI<br>10 CPI | 9E<br>57<br>DF<br>0B |

Figure 3-5 (Part 6 of 9). Printer Commands Description

| Hex Code             | Command Description                                                                                                    |
|----------------------|----------------------------------------------------------------------------------------------------|
| 2BD2nn40<br>wdwddpdp | Set Presentation Page Size (SPPS): This control is supported; however, the depth parameter is converted to lines per page and sent to the attached printer via the ASCII Esc/C (set page length) command. The width parameter is converted to column positions and maintained by Work Station Feature. The width remains the same if the character pitch is changed. |
|                      | The 5216 Printer supports a maximum page depth of 15 inches. With the 5216 Printer attached, Work Station Feature posts an exception condition (EC=4) if a depth value greater than 15 inches is received and causes the depth value to default to 15 inches.                                                                                                    |
| 2BD2nn49<br>tmtmbmbm | Set Vertical Margins (SVM): This control is supported except that the top margin (TM) parameter is rounded off to the nearest 1/48 of an inch.                                                                                                    |
|                      | No comparison between the TM value and either the LPI density or page depth is made on processing the SVM control. However, a TM value less than a single line distance or greater than the page depth results in an exception condition $(EC=1)$ during the processing of a form feeding condition (due to a form feed command or an auto page-ending condition).   |

Figure 3-5 (Part 7 of 9). Printer Commands Description

| Hex Code             | Comm                                                                                                    | and Descrip         | otion                                                                           |
|----------------------|----------------------------------------------------------------------------------------------------|---------------------|---------------------------------------------------------------------------------|
| 2BD2nn4C<br>xxpfxxsi | Set Printer Setup (SPSU): When this control is received by Work Station Feature and the specified setup is different from the current one, the program stops, turns the Ready indicator OFF, sends a Printer Not Ready message to System/36, turns the Change Setup indicator ON, and displays a code for the PFT parameter received with this control. The codes displayed are: |                     |                                                                                 |
|                      | PFT<br>Value                                                                                                    | Output<br>Data Code | Feed Selection<br>Description                                                   |
|                      | 01<br>02<br>03                                                                                                    | 01<br>02<br>03      | Manual<br>Tractor<br>Automatic cut sheet                                        |
|                      | The operator must manually change the sheet feed method and then select the <i>Start</i> option on the operator panel. The program defaults to tractor feed.                                                                                                    |                     |                                                                                 |
|                      |                                                                                                    | the setup spe       | st SPSU is received, ecified is assumed to be one and no operator is requested. |
| 2BD4nn0A<br>016p     | comma<br>Density                                                                                                    | nd is active,       | BUS): When this the Set Character ortional spacing)                             |

Figure 3-5 (Part 8 of 9). Printer Commands Description

| Hex Code                     | Command Description                                                                                                    |
|------------------------------|----------------------------------------------------------------------------------------------------|
| 2BD4nn72<br>chbp<br>gcgccpcp | Begin Overstrike (BOS): When this command is active, the Set Character Density (with proportional spacing) command is ignored. |

Figure 3-5 (Part 9 of 9). Printer Commands Description

### **New Printer Commands**

The ASCII Transparent Data command is supported for all System/36 printers (5219, 5256, and 5224/25).

The first column of Figure 3-6 lists the hex value of the command. The name of the command and its description are in the second column.

| Hex<br>Code | Command Description                                                                                                    |
|-------------|----------------------------------------------------------------------------------------------------|
| 03          | ASCII Transparent Data (TRNA): Work Station Feature supports this command within a printer data stream, allowing a block of data to be transmitted from System/36 directly to the attached personal computer printer without conversion or inspection.                 |
|             | TRNA is a grouping control character that you use with a 1-byte parameter to denote the start of a transparent data stream. The parameter is a binary count of the number of bytes of transparent data (not including the count byte). The format for this command is: |
| *           | TRNA NN data                                                                                                    |
|             | Any value of the count parameter NN is valid. A count of 00 results in no operation. Work Station Feature treats data following a 00 count in nontransparent mode.                                                                                                    |
|             | TRNA does not affect the internally maintained presentation position (PP).                                                                                                    |
|             | A command to clear the print buffers resets the transparent mode at any point within the transfer.                                                                                                    |

Figure 3-6. New Printer Commands

### **5224 Printer Commands**

This section lists 5224 commands that Work Station Feature does not support. You may need to check the applications you use to see if they use these commands.

All other 5224 commands are fully supported by Work Station Feature printer sessions functioning as 5224 printers. See the System/36 documentation for other 5224 commands.

| Hex Code           | Command Description                                                                                                    |
|--------------------|----------------------------------------------------------------------------------------------------|
| 2843yz             | Set Attribute (SA): Specifies the print speed and the number of passes the printer uses to print a line.                                                                                                    |
| 2BFEnnmmee<br>ilin | Load Alternate Character (LAC): Loads character images at specified EBCDIC addresses. This command is used by the System/36 Business Graphics Utility and the Advanced Printer Facility. Output from these programs cannot be printed by a Work Station Feature printer session. |
| 35nn               | Transparent (TRN): Allows printing of characters with values of hex 00 through 3F.                                                                                                    |

# Chapter 4. Using the Printer Function Table Setup Program

| Introduction                      | 4-2  |
|-----------------------------------|------|
| PFTs Provided by Work Station     |      |
| Feature DEFAULT.PFT               | 4-4  |
| DEFAULT.PFT                       | 4-4  |
| $IBM4202.PFT \dots \dots \dots$   | 4-4  |
| IBM3812.PFT                       | 4-4  |
| Creating a Printer Function Table | 4-5  |
| Entering Control Sequences        | 4-7  |
| Variable N                        | 4-8  |
| Determining the Format of         |      |
| Variable N                        | 4-10 |
| Defining Printer Functions        | 4-10 |
| Initialization and Reset          | 4-11 |
| Start of Document Initialization  | 4-11 |
| End of Document Reset             | 4-12 |
| Vertical/Horizontal Spacing       | 4-13 |
| Vertical Line Spacing             | 4-13 |
| Horizontal Character Spacing      | 4-15 |
| Horizontal Relative Movement .    | 4-16 |
| Proportional Space Mode and       |      |
| Justification                     | 4-16 |
| Highlighting                      | 4-17 |
| Paper and Page Options            | 4-17 |
| Paper Handling                    | 4-17 |
| Page Length                       | 4-19 |
| Carriage Return and Line Feed .   | 4-19 |
| Type Styles and Character Sets    | 4-20 |
| Default Type Style                | 4-21 |
| Individual Type Style             | 4-21 |
| Group Type Styles                 | 4-21 |
| Function Selection Tests          | 4-22 |
| Function Selection Test           |      |
| Responses                         | 4-23 |

### Introduction

The Printer Function Table (PFT) describes the functional characteristics of the personal computer printer to Work Station Feature.

The following table lists the personal computer printers supported by Work Station Feature for each of the supported System/36 printers.

| 5224 | 5219 | 5256 | Personal Computer Printer            |
|------|------|------|--------------------------------------|
| Yes  | No   | Yes  | IBM 4201 Proprinter                  |
| Yes  | Yes  | Yes  | IBM 5201 Quietwriter                 |
| Yes  | Yes  | Yes  | IBM 5216 Wheelwriter                 |
| Yes  | No   | Yes  | IBM 5152 Graphics Printer<br>Model 2 |
| Yes  | Yes  | Yes  | User-defined printer                 |

If you want to use an IBM 3812 or 4202 Printer, or a printer not supported by Work Station Feature, you must include a printer function table in the printer session profile. The Printer Function Table Setup program allows you to define this table.

The PFT setup program is intended for use by programmers, technicians, or experts on printer functions. If the technical information for your printer is not available, contact the printer dealer or manufacturer for assistance.

You may find it helpful to copy the PFT worksheet, PFTWS.PRN, to your printer and use it to help you prepare for the PFT setup program.

While you are creating or revising a PFT, you can run tests to determine the operation and characteristics of the printer. When you run the first test, the PFT setup program automatically runs a test to determine if a Form Feed control must be output at the end of each print test for you to see the results of each test.

Work Station Feature may not require or use all the functions provided by the printer. Also, Work Station Feature does not use all the functions provided by the setup program itself.

The following functions are supported by Work Station Feature:

- Initialization and reset
- Vertical line spacing
- Indexing functions
- Horizontal character spacing
- Horizontal relative movement
- Proportional space mode and justification
- Paper length
- Carriage return and line feed
- Type styles and character sets

### These functions are not supported:

- Highlighting (System/36 uses backspace and overstrike to print bold)
- Collating
- Paper sensor
- Paper positioning
- Left margin control
- Print element selection
- Pause control (can be specified during configuration)

# PFTs Provided by Work Station Feature

Work Station Feature provides the following tables:

### DEFAULT.PFT

This table allows printing of simple output (no changes in pitch, type style, and so on). You may be able to use this table initially to define your printer. If you need to create a PFT for more complex functions, you can copy this PFT and modify as necessary.

### IBM4202.PFT

This PFT supports the IBM 4202 Proprinter XL.

### IBM3812.PFT

This PFT supports the IBM 3812 Pageprinter. If you have a 3812, you must use this PFT. You cannot recreate this table with the setup program, or create a new table to support the 3812. However, you can view this table to understand the information you specify for your page printer.

If you have an IBM 3812 Pageprinter, do not modify the Type Styles/Character Sets portion of this table.

# **Creating a Printer Function Table**

Use this procedure to create a PFT:

1. If you have a serial printer, use the DOS MODE command to direct the printer output to the serial port before you run the PFT setup program. At the DOS prompt, type the following commands, pressing Enter at the end of each line.

```
MODE COM1:1200,n,8,1,p
MODE LPT1:=COM1
```

The baud rate and other parameters on the COM1 line vary depending on the type of printer. See your printer manual for exact information.

- 2. Link to the virtual disk #IWPCLD4. (See "Linking to the Virtual Disk" in the *User's Guide*, if necessary.)
- 3. To start the program, type PFTSETUP and press Enter.
- 4. Select the option to create a table.
- 5. A display of information appears. Read the information, then press Enter to continue.
- 6. Enter a PFT filename. You can use one from the list in "PFTs Provided by Work Station Feature" on page 4-4 or create a new PFT. (Use the edit option if you need to make changes to a PFT you have created.)
- 7. The Revise Printer Function Table menu appears. Choose the option you want to define.

8. The program prompts you for all necessary information about printer functions. See "Defining Printer Functions" on page 4-10 for a description of each printer function. See "Entering Control Sequences" on page 4-7 for information on entering control sequences in the PFT.

Refer to your printer manual for the correct terminology for each function. Study the functions and the concepts described to determine the appropriate use or need for each PFT item.

- 9. After you finish defining functions, run the Function Selection Tests (see "Function Selection Tests" on page 4-22).
- 10. Update the session profile to use the PFT (see Chapter 2 in the *User's Guide*).

## **Entering Control Sequences**

A control sequence is a sequence of hex values that instruct the printer to perform a specific function or print a particular output. Use these rules when entering control sequences:

- Use 2 hex digits for each byte to be sent to the printer.
- Leave one space between each pair of hex digits.
- Use either upper or lowercase letters.
- Enter a maximum of 41 characters, including spaces, in the first field of a control sequence (14 bytes of hex values).
- Enter a maximum of 59 characters, including spaces, in the continuation field (20 bytes of hex values).
- Use a variable placeholder (n or N) separated by a space, if a printing function can be changed at print time by specifying a variable to the printer.
- Multiple controls can be used in one control sequence. However, you can only use one *variable n* per sequence.
- Do not enter a *variable n* as the first byte of a control sequence.

For example, if your printer manual specifies Esc/e for a particular function, type 1B 45 (1B is the ASCII hex value for Esc, and 45 is the value for e).

Note: If a control sequence sets a printer mode that affects the operation of other control sequences, be sure to reset this mode in the affected sequences.

### Variable N

Each printer interprets the value for variable n differently. The interpretation is based on this algorithm:

(Value sent to printer +/- offset) \* x/y = n

#### where:

**Maximum value** determines the type of encoding and number of bytes to send to the printer (the value, or variable n, in the algorithm). See your printer manual for the maximum decimal value allowed for each variable n. For example, if your printer manual defines a control in which a value of zero is equal to a parameter value of hex 40 (decimal 64), and a maximum number of units supported by the control is hex 0F (decimal 15), then the maximum value of n is 79. Or, if your printer manual defines a control sequence, such as Esc/US/n, where n-1 is the value used by the printer and the value of n cannot exceed hex 7E (decimal 126), then the maximum value of n is 126.

Offset added or subtracted by printer provides a way to enter a decimal number that the printer adds to or subtracts from the *variable* n when it receives the control sequence. For some printers, the value of n must be adjusted before being sent to the printer, because the printer performs an adjustment on the value. For example, if your printer manual states n+1 is the value used by the printer, then the offset is 1 and is added to the variable. Or, if your printer manual specifies a chart where a value of zero equates to a parameter of hex 40 (decimal 64), then the offset is 64, which is subtracted from the variable.

Control increments (x/y inches) represent a scaling factor used to convert the value of variable n to inches. For some printers, the value of n must be defined in fractions of an inch. For example, if x/y = 1/72, the variable represents units of 1/72 inch.

When x/y = 1/1, the variable represents units of 1 inch, and the algorithm is simplified to this:

```
(value sent to the printer +/- offset) = n
```

If your printer manual defines n (or n times a fraction) as the value used by the printer (for example, n/72), the offset is zero. The algorithm simplifies to this:

```
(value sent to the printer * x/y) = n
```

# Determining the Format of Variable N

Each variable n must be in a specific format for the printer. The PFT setup program helps you specify the format. When you press Enter in a menu that has just been modified, and that defines a variable n, the PFT setup program tests variable n on the printer. You then examine printed output and respond to questions on the display. These responses determine the value of variable n. If necessary, you can redefine the control sequence and press Enter again to determine the type of variable. If none of the tests provides the correct result, Work Station Feature cannot use the function on your printer.

# **Defining Printer Functions**

The Revise Printer Function Table menu lists the control sequences you can define for printer functions:

- Initialization and reset
- Vertical/Horizontal spacing
- Highlighting
- Paper/Page options
- Type styles/Character sets
- User-defined controls

Work Station Feature does not support user-defined controls.

#### **Initialization and Reset**

The PFT setup program allows you to define Start of Document Initialization and End of Document Reset.

#### Start of Document Initialization

The PFT setup program sends the control sequence for Start of Document Initialization to the printer before every test. Work Station Feature uses this control sequence when a printer session is first started or when a printer session is resumed after having been suspended. You may define a control in the Start of Document control sequence or set a printer switch to set each of the following conditions:

Vertical Units Units defined for the Variable

Line Spacing control.

Line Spacing 6 lines per inch.

Pitch 10 pitch.

Carriage Return With no line feed. If a

carriage return cannot be achieved without a line feed, zero index carriage return (ZICR) is not supported. In addition, line spacing may always be incorrect if the sequence carriage return line feed causes an extra line feed.

Line Feed Perform a line feed with no

carriage return.

Turn Off Superscript, Subscript,

Underline, Overstrike, Bold,

PSM, Justification.

Character Set Default of the printer. Set to

PC character set 2 if the

printer supports it.

Printing Mode Bidirectional or

unidirectional mode

depending on the printer.

Color Black.

Line Length Maximum supported by the

printer.

Page Length 11 inches.

#### **End of Document Reset**

Work Station Feature uses the control sequence for End of Document Reset when a printer is suspended with the *Suspend* option (see the printer chapters in the *User's Guide*). You should define controls, where applicable, in this control sequence to reset the following values for the printer when it is used in personal computer mode:

- Vertical units
- Line spacing (in default vertical units)
- Carriage return status
- Line feed status
- Page length
- Left margin
- Printer font (pitch, type style)
- Printer character set
- Portrait/Landscape status
- Color
- Printing mode

# Vertical/Horizontal Spacing

The Vertical/Horizontal Spacing option allows you to define these functions:

- Vertical line spacing
- Horizontal character spacing
- Horizontal relative movement
- Proportional space mode and justification

## Vertical Line Spacing

Vertical line spacing is a measure of the distance between printed lines. You can define vertical line spacing by lines per inch (LPI), variable line spacing (VLS), or with indexing functions.

Work Station Feature uses the controls for 6 or 8 LPI. Otherwise, the VLS control is used. VLS must be defined to support 4, 12, and 24 LPI. If your printer has specific controls for 6 and 8 LPI, you should define all control sequences for LPI, VLS, and indexing functions.

#### Lines per Inch

The most common vertical line spacing is 6 or 8 LPI. Work Station Feature supports 4, 6, 8, 12, and 24 LPI. You can define one control sequence to set 6 LPI and one to set 8 LPI.

#### Variable Line Spacing

A VLS control sets the vertical line spacing to a variable value. Some printer manuals refer to VLS as Line Feed Pitch. Check your printer manual, especially if a variable increment is allowed, for the function that controls vertical motion.

If you define a VLS, try multiples of 1/48 first. Otherwise, use multiples of 1/24. If you cannot use multiples of 1/24, use the smallest increment of vertical spacing supported by the printer. Common values are 1/48, 1/72, and 1/96.

You can also use VLS to achieve 1.5 line spacing.

#### **Indexing Functions**

The Begin/End Superscript/Subscript controls function on all feed devices. On some printers, these controls move the print position up or down 1/2 line spaces. Other printers create superscripts and subscripts by compressing the height of the characters. If your printer can only print superscripts and subscripts in one pitch, do not define these controls.

Work Station Feature does not support 1/2 Index Up (reverse), 1/2 Index Down (forward), or Reverse Index. These controls move the print position up or down 1/2 the active line spacing.

## **Horizontal Character Spacing**

Horizontal character spacing refers to the number of characters in a horizontal inch of printing. You can set up Horizontal Character Spacing as either a pitch value or with Horizontal Motion Index (HMI). The value of a pitch is determined by the width of the characters and how far apart they are spaced on the printed page. For example, 10 pitch refers to 10 characters in a horizontal inch. Work Station Feature supports 10, 12, 15, and 17 pitches. Work Station Feature does not support 5 and 8.55 pitches. Proportional Spacing Mode (PSM) is supported with the HMI control.

Some printers use the HMI control to support pitch. HMI causes the print element to move the appropriate increment to position the characters. If you define an HMI, try multiples of 1/60 inch. If you cannot use these multiples, use the smallest spacing supported by the printer. Common values are 1/60 and 1/120 inch.

For each pitch in a print job, Work Station Feature first checks for a defined pitch control sequence. If it is defined, the active pitch is set accordingly. Otherwise, Work Station Feature sets the defined pitch control nearest to the one received. If no pitch control sequence is defined, Work Station Feature prompts the user to perform a physical font change at the attached printer.

HMI is also used to justify and space text proportionally.

#### **Horizontal Relative Movement**

The Horizontal Relative Movement (HRM) controls move the print position backwards or forwards relative to the current print position. Some printer manuals refer to HRM as Horizontal Cursor Positioning. Find the function in your printer manual that moves the horizontal print position relative to the current position.

If possible, define control sequences for forward and backward relative movement. Try multiples of 1/60 inch first. Otherwise, use the smallest increment of horizontal spacing supported by the printer. Common values are 1/120 and 1/240 inch.

The Forward Relative Movement control can be used to justify and space text proportionally. The Backward Relative Movement control can be used to unit backspace in PSM mode.

# Proportional Space Mode and Justification

You must define HMI or HRM controls to space text proportionally and to space words evenly on a justified line. Otherwise, PSM is not supported.

For 5219 functions, you must define HMI and forward HRM. If you want to use unit backspacing, you must define backward HRM.

# Highlighting

Work Station Feature does not support Begin Emphasis/End Emphasis controls. The System/36 uses backspace and overstrike to print bold in 5219 print jobs.

# Paper and Page Options

The paper sources defined during configuration can be supported by defining paper handling and page length controls in the PFT setup program. Work Station Feature does not support the Set Left Margin, Carriage Return/Line Feed, Multiple Copies, or Landscape Paper Handling controls. If your printer does not have advanced paper handling capabilities, Work Station Feature provides default values for the controls that are not specifically defined.

## **Paper Handling**

To control the paper source requested by a print job, Work Station Feature uses the control sequences for Bottom, Top, and Envelope Tray Select and Feed for paper feed; and the Automatic Cut Sheet option for ejecting sheets without paper feed. Work Station Feature does not support the controls for Manual Feed Select, Continuous Feed Select, Ignore Paper End Sensor, Enable Paper End Sensor, Manual Cut Sheet, and Collate.

Some printers require two controls for the paper (or envelope) feed function: one for paper tray selection and one for loading paper from that tray. In this case, define both controls in the control sequence. If the printer has an automatic sheet-feed device, define all five paper feed items if possible. If the printer supports a paper feed such as single-drawer automatic sheet feed, but does not define a control sequence to select or feed paper from that paper feed, define a null (hex 00) for that paper feed.

The select and feed controls in the Paper Handling menu can be defined for the bottom, top, and envelope tray. This control causes a sheet of cut paper (or envelope) to be fed into the printer from the specified tray. If the print job indicates that one of these trays is to be used, and no control is defined, Work Station Feature uses the Manual Feed Select control.

The Manual Feed Select control allows the automatic sheet-feed device to accept a manually inserted sheet of paper through the manual insertion gate. The printer must stop printing to accept the manually fed sheet.

Work Station Feature assumes that continuous forms feed is available.

If the Eject Sheet With Paper Feed (automatic cut sheet) control is defined, Work Station Feature assumes the paper feed controls eject the current page and feed the next page.

If the Eject Sheet Without Paper Feed (manual cut sheet) control is defined, Work Station Feature outputs this control at the end of each manually inserted page. If no control is defined, Work Station Feature assumes the manual feed select control ejects the current page and stops the printer for the next manually inserted page.

Run the print test for continuous feed select on a continuous forms feed. Run the print tests for bottom, top, and envelope trays on an automatic feed. Run the print test for manual paper feed insertion on a manual feed or an automatic feed with a manual insertion gate.

# Page Length

Work Station Feature uses the page length controls to set the length of the page. You must specify the page length controls with one of the options (inches or lines).

If page length controls are not defined, or the page length exceeds the maximum values allowed for the supported page length controls, Work Station Feature indexes the printer as closely as possible to the end of each page.

## Carriage Return and Line Feed

Work Station Feature uses the carriage return controls for continuous forms, manual feed, and automatic feed devices to return the active left margin on each device. It also uses these controls to make multiple printing passes on a line. For example, a separate printing pass is used to overstrike or underline text.

Work Station Feature uses the line feed controls for the three paper handling devices to index the printer one line spacing on each device.

If the printer does not support ZICR and indexes two line spacings using both the carriage return and line feed control sequences, do not define a line feed control sequence. Otherwise, define both control sequences.

# **Type Styles and Character Sets**

Type style defines the appearance (font) and pitch of characters. For example, Gothic characters look different from characters printed in a commonly used type style such as Prestige Elite. You can define default, individual, and group type styles.

For each individual and group type style definition, you can select a personal computer character set.

When you print, all type styles not defined use the default type style definition. The default definition selects a personal computer character set.

Character sets are defined groups of graphic characters. For example, a character set can include a through z, A through Z, 0 through 9, and other print characters.

You can redefine PC character sets 2 through 9.

If the printer has removable print elements, such as a printwheel, you can define a character set to match those on a print element, then associate the character set with a type style number.

You can also define a character set to include characters that can be constructed from those on the print element. For example, if the print element has a tilde, you can define the *n tilde* character as *n backspace tilde*.

Work Station Feature does not support Slot Selection Definition.

## **Default Type Style**

Type style definitions allow you to specify the controls that select the type styles and character sets supported by your printer. Type styles are defined with initial and ending control sequences for the personal computer character set. The initial control sequence selects the print element for a type style and a character set. The ending control sequence is optional. Work Station Feature outputs this sequence before selecting a new type style or character set.

## Individual Type Style

An individual type style definition can be defined to select a type style and associated character sets. Use an individual definition to define a type style that can only be selected using unique control sequences for each print element.

## **Group Type Styles**

You can define a group type style to select a group of type styles and associated character sets on the printer. Each group type style definition is assigned a group type style identifier. There are 26 identifiers (A through Z). Use a group type style definition to define a group of type styles that are selected through common control sequences. For example, you can define a group type style definition for a print element that supports the personal computer character set and Courier type style in 10, 12, and 15 pitch. The corresponding type style numbers you would type in the definition would be 11, 85, and 223.

#### **Function Selection Tests**

After you create or revise a PFT, run the function selection tests to verify the print functions you defined in the table. The tests also determine if the following functions are supported:

- Mid-line pitch change
- Pitch
- Form feed (continuous paper only)
- PSM

Use this procedure to run the tests:

- 1. Choose the Function Selection Test option from the main menu.
- 2. Select a test.
- 3. Prepare the printer as directed by the test.
- 4. The test will print samples. Answer the questions on the display according to the output from the printer.

When more than one example is printed, choose the first one that provides the appearance you want.

- 5. If none of the printed results appear as you want, choose the example that is closest. Or, you can redefine the control sequence for the function.
- 6. If you decide to redefine any controls, run the tests again.

Note: If a control that is not defined is used in a test, the test is printed without that control.

If you do not run the tests, the PFT setup program prompts you to run them before you exit the program. Run the tests to ensure that you have the full capabilities of the printer. If you do not, the PFT setup program provides a default for each function. However, you may not have the full capabilities of the printer.

## **Function Selection Test Responses**

This section describes how your responses correspond to the way Work Station Feature uses the values defined in the PFT.

#### Superscript/Subscript Test

The Begin/End Superscript/Subscript controls are used.

#### **Underline Test**

A ZICR and underlines are used.

#### Form Feed Test (continuous forms only)

Only if the page length (inches) or page length (lines) control sequence is defined:

- Y The page length and form feed controls are used to eject continuous forms.
- N The carriage return/line feed controls are used to eject continuous forms.

#### **Backspace Test**

- Y The backspace control (hex 08) is used to backspace.
- N If the HRM backward control is defined, it is used to backspace.

The following tests determine how the printer uses pitches.

#### Mid-line Pitch Change Test (1)

- Y Mid-line pitch changes and ZICR are supported.
- N Mid-line pitch change test (2) is run.

#### Mid-line Pitch Change Test (2)

- Y Mid-line pitch changes are not supported and ZICR is supported.
- N Mid-line pitch change test (3) is run.

#### Mid-line Pitch Change Test (3)

- Y Mid-line pitch changes are supported and ZICR is not supported.
- N Mid-line pitch changes and ZICR are not supported.

# Pitch Test (1): Only if the left margin (columns) control sequence is defined:

- Y Setting the left margin to column 0 means "do not change the margin." In this case, the adjust offset in the set left margin (columns) control is changed by adding 1.
- N Setting the left margin to column 0 means column 0 and no table changes are made.

#### PSM Test (1)

If the HMI control sequence is defined:

- 1. This test is not applicable for Work Station Feature.
- 2. If PSM is supported, HMI defines distance between characters.
- 3. PSM is not supported.

If the HRM control is defined:

- Y PSM is supported by activating PSM print elements. It is assumed the PSM print elements define the escape for each character.
- N PSM is not supported via PSM print elements.

#### PSM Test (2)

If the HMI or HRM and Underline controls are defined:

- Y Underline controls are used to underline PSM characters.
- N ZICR and underlines are used to underline PSM characters.

#### Cursor Draw (Box) Characters Tests

If ZICR is not supported, a single pass is used to print box characters.

If ZICR is supported:

#### Cursor Draw (Box) Characters Test (1)

- Y Cursor Draw (Box) Characters test (2) is run.
- N A single pass is used to print box characters.

#### Cursor Draw (Box) Characters Test (2)

- Y A single pass is used to print box characters.
- N A separate pass is used to print box characters.

# Chapter 5. Graphics Support

| Introduction                     | 5-2  |
|----------------------------------|------|
| Fully Supported and No-op Orders | 5-2  |
| Graphics Orders Support          | 5-3  |
| Modified Orders                  | 5-5  |
| Graphics Control Orders          | 5-5  |
| Graphics Display On Order (93)   | 5-6  |
| Graphics Display Off Order (94)  | 5-7  |
| Graphics Set Orders              | 5-8  |
| Set Color Table Order (B4)       | 5-8  |
| Set Color Order (B0)             | 5-12 |
| Set Style Order (B1)             | 5-14 |
| Set Function Order (B3)          | 5-18 |
| Set Fill Mode Order (B7)         | 5-21 |
| Graphics Draw Orders             | 5-25 |
| Write Background Order (A3)      | 5-25 |
| Read Orders                      | 5-27 |
| Read Status Order (80)           | 5-27 |
| Printer Orders                   | 5-31 |
| IEEE-488 Interface Orders        | 5-32 |
| IEEE-488 Data Follows Order (E0) | 5-33 |
| Take Control Asynchronously      |      |
| Order (E1)                       | 5-35 |
| Go To Standby Order (E2)         | 5-36 |
| Interface Clear Order (E5)       | 5-37 |

# Introduction

This chapter lists the orders used to build the graphics data stream. The orders used by System/36 to communicate with graphics work stations such as the IBM 5292 Model 2 (5292-2) color graphics display station are completely documented in the IBM 5250 Information Display System Functions Reference Manual. Refer to this manual to make any changes to the data stream.

Although all the orders are listed here, only the orders that Work Station Feature uses differently from the 5292-2 are described.

This chapter lists all orders first. Subsequent sections list groups of orders (such as graphics control orders) and contain descriptions of any orders that Work Station Feature supports differently from the 5292-2.

# Fully Supported and No-op Orders

#### CAUTION

The personal computer operates at speeds unrelated to the 5292-2, making operation with the *suppress pacing response* order unpredictable.

This chapter lists fully supported and no-op orders. Work Station Feature checks all no-op orders for correct 5292-2 format and context and posts a message if it detects an error.

# **Graphics Orders Support**

The following table lists the graphics orders used to change the graphics data stream.

| Order Name                          | Graphic<br>Byte (Hex) | Program<br>Action               |
|-------------------------------------|-----------------------|---------------------------------|
| Define Shield Area                  | A6                    | No-op order                     |
| Draw Polyline                       | A0                    | Fully supported                 |
| Draw Scanline                       | A1                    | Fully supported                 |
| End of Data                         | 92                    | Fully supported                 |
| End Graphics                        | 95                    | Fully supported                 |
| End Graphics Block                  | 90                    | Fully supported                 |
| Fill Polygon                        | A5                    | Fully supported                 |
| Go To Standby                       | E2                    | Modified                        |
| Graphics Display On                 | 93                    | Modified                        |
| Graphics Display Off                | 94                    | Modified                        |
| IEEE-488 Data<br>Follows            | ЕО                    | Modified                        |
| Interface Clear                     | E5                    | Modified                        |
| Load Printer A/N<br>Color Mix Table | C2                    | No-op order                     |
| Load Printer<br>Graphics Mix Table  | C3                    | No-op order                     |
| More Data to Come                   | 91                    | Fully supported                 |
| Printer Data<br>Follows             | C0                    | P1 error (printer not attached) |
| Read Status                         | 80                    | Modified                        |
| Remote Disable                      | E4                    | No-op order                     |

Figure 5-1 (Part 1 of 2). Graphics Orders

| Order Name                     | Graphic<br>Byte (Hex) | Program<br>Action               |
|--------------------------------|-----------------------|---------------------------------|
| Remote Enable                  | E3                    | No-op order                     |
| Display Copy                   | C1                    | P1 error (printer not attached) |
| Set Address                    | D1                    | Modified                        |
| Set Color                      | B0                    | Modified                        |
| Set Color Table                | B4                    | Modified                        |
| Set EOI Mode                   | D3                    | No-op order                     |
| Set Fill Mode                  | B7                    | Modified                        |
| Set Function                   | B3                    | Modified                        |
| Set Line Weight                | B6                    | No-op order                     |
| Set Marker                     | B5                    | Fully supported                 |
| Set Printer Time-out           | C4                    | No-op order                     |
| Set Style                      | B1                    | Modified                        |
| Set Style Offset               | B2                    | No-op order                     |
| Set Talker Time-out            | D2                    | Modified                        |
| Suppress Pacing<br>Response    | 96                    | Fully supported                 |
| Take Control<br>Asynchronously | E1                    | Modified                        |
| Write Background               | A3                    | Modified                        |
| Write Polymarker               | A4                    | Fully supported                 |

1

Figure 5-1 (Part 2 of 2). Graphics Orders

# **Modified Orders**

The modified graphics orders include the following:

- Graphics control orders
- Graphics set orders
- Graphics draw orders
- Read order
- Printer orders
- IEEE-488 interface orders

# **Graphics Control Orders**

The following table lists the graphics controls orders:

| Order Name                  | Graphics<br>Byte (Hex) | Described |
|-----------------------------|------------------------|-----------|
| End Graphics Block          | 90                     | No        |
| More Data to Come           | 91                     | No        |
| End of Data                 | 92                     | No        |
| Graphics Display On         | 93                     | Yes       |
| Graphics Display Off        | 94                     | Yes       |
| End Graphics                | 95                     | No        |
| Suppress Pacing<br>Response | 96                     | No        |

The description of each modified graphics control order follows. The hexadecimal value of each graphics control order is in parentheses after the name of the order.

## Graphics Display On Order (93)

The graphics display on order turns on the graphics display. This allows the display station to display data from the graphics buffer. Graphics display is on when a

G (in reverse image) shows on the status line.

Work Station Feature enters the requested graphics state, sets the resolution, clears the display, and redraws any data in the graphics buffer using the orders in the graphics buffer. Any text that was on the display at the time the order was received is then added to the display.

#### Notes:

- 1. Shifting in and out of graphics state (with either the Local Select 0 key or a Hot Key sequence) may cause the size and exact location of text to change in relationship to graphics data.
- 2. When the display is operating in 320 by 200 pixel mode, all text is displayed in 40 characters per row. Text beyond column 40 is not displayed.

#### **Format**

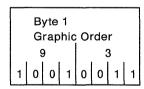

RB3F001

## Graphics Display Off Order (94)

The graphics display off order turns off the graphics display. Graphics display is off when a G is shown (in normal image) on the status line.

The graphics state is reset and the program returns to the previous text state. Any data in the text buffer is displayed using the current display size and attributes. All graphics data in the VDI buffer is saved until the next write background order or you press Local Select Erase.

#### **Format**

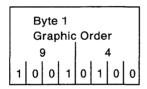

RB3F002

# **Graphics Set Orders**

The following table lists the graphics set orders.

| Order Name       | Graphics<br>Byte (Hex) | Described |
|------------------|------------------------|-----------|
| Set Color Table  | B4                     | Yes       |
| Set Color        | В0                     | Yes       |
| Set Style        | B1                     | Yes       |
| Set Style Offset | B2                     | No        |
| Set Function     | B3                     | Yes       |
| Set Marker       | B5                     | No        |
| Set Line Weight  | B6                     | No        |
| Set Fill Mode    | B7                     | Yes       |

The description of each modified graphics set order follows. The hexadecimal value of each graphics set order is in parentheses after the name of the order

## Set Color Table Order (B4)

The set color table order loads the display's color table with new color intensity values. Each 9-bit entry consists of three intensity bits for each primary color (red, green, and blue). This allows for intensities of 0 through 7 for each color. When supported by the graphics adapter, it provides up to 512 possible colors or shades. A value of 7 indicates the maximum intensity for a primary color.

This command is accepted and ignored when a personal computer display does not support a color table (for example, CGA or EGA with a monochrome display).

When display hardware supports a color table, the command is fully implemented, but the actual color displayed depends on the display hardware capabilities.

When display hardware supports less than eight colors but has color table support (for example, the base EGA), the mapping of the eight colors from System/36 to the color of the personal computer hardware is specified by graphics configuration.

#### **Default Colors**

The display's color table has the following default values:

| 3-Bit<br>Color<br>Index | Default Value<br>(RRR GGG BBB) | Color<br>Displayed |
|-------------------------|--------------------------------|--------------------|
| 0                       | 000 000 000                    | Black              |
| 1                       | 111 000 000                    | Red                |
| 2                       | 000 111 000                    | Green              |
| 3                       | 000 000 111                    | Blue               |
| 4                       | 111 000 111                    | Pink               |
| 5                       | 111 111 000                    | Yellow             |
| 6                       | 000 111 111                    | Turquoise          |
| 7                       | 111 111 111                    | White              |

#### **Format**

| Byte 1<br>Graphic Order |   |    |   | Byte 2<br>Graphic Data |     |   |   |   |   |   |   |   |   |   |   |
|-------------------------|---|----|---|------------------------|-----|---|---|---|---|---|---|---|---|---|---|
| В 4                     |   |    |   | 4                      | ١ . |   |   | х |   |   |   |   |   |   |   |
| 1                       | 0 | 1. | 1 | 0                      | 1   | 0 | 0 | 0 | 1 | 0 | 0 | 0 | n | n | n |

| Byte 3  |         | Byte 4       |         |  |  |
|---------|---------|--------------|---------|--|--|
| Graphic | Data    | Graphic Data |         |  |  |
| x       | x       | ×            | х       |  |  |
| 0 1 r r | r g g g | 0 1 b b      | ь о о о |  |  |

RB3F003

| Byte | Field Content            | Field Definition                                                    |
|------|--------------------------|---------------------------------------------------------------------|
| 1    | Hex B4                   | Order code                                                          |
| 2    | Table index (low 3 bits) | Index into display's color table                                    |
| 3, 4 | New table<br>value       | New value for display's color table entry specified by table index. |
|      |                          | Data byte format for entry change:                                  |
|      |                          | 01RRRGGG                                                            |
|      |                          | R = red intensity and<br>G = green intensity.                       |
|      |                          | 01BBB000                                                            |
|      |                          | B=blue intensity.                                                   |
| 5-n  |                          | Additional index/value bytes                                        |
| n+1  | Hex 92                   | End of data order                                                   |

#### **Applicable Draw Orders**

The following draw orders are applicable to this order:

Draw Polyline Draw Scanline Fill Polygon Write Background Write Polymarker

#### **Personal Computer Mapping**

The virtual device interface (VDI) color table index value is mapped to the installation requested value. The red, blue, and green values are scaled to fit the VDI requirements of 0 to 100 percent.

## Set Color Order (B0)

The set color order specifies the color index to be used for subsequent draw orders.

The default color index is 7.

#### **Format**

| Byte 1  |         | Byte 2       |         |  |  |
|---------|---------|--------------|---------|--|--|
| Graphic | Order   | Graphic Data |         |  |  |
| В       | 0       | 4            | 0-7     |  |  |
| 1 0 1 1 | 0 0 0 0 | 0 1 0 0      | 0 a a a |  |  |

RB3F004

| Byte | Field Content | Field Definition                                                                                            |
|------|---------------|----------------------------------------------------------------------------------------------------|
| 1    | Hex B0        | Order code                                                                                                  |
| 2    | Graphics data | The binary value of bits aaa specifies the color index (0 through 7) to be used for subsequent draw orders. |

#### **Applicable Draw Orders**

The following draw orders are applicable to this order:

Draw Polyline Draw Scanline Fill Polygon Write Polymarker

#### Example

The following graphics order and data byte set the display color to color index 3 for subsequent draw orders:

| Byte 1        |     |   |   | Byte 2       |   |   |   |   |   |   |   |
|---------------|-----|---|---|--------------|---|---|---|---|---|---|---|
| Graphic Order |     |   |   | Graphic Data |   |   |   |   |   |   |   |
| В             | В 0 |   |   | 4 3          |   |   |   |   |   |   |   |
| 1 0 1 1       | 0 0 | 0 | 0 | 0            | 1 | 0 | 0 | 0 | 0 | 1 | 1 |

RB3F005

Note: The color value is used as an index into a table of selected colors, which is supplied as part of Work Station Feature. This color applies to all subsequent graphics objects except text, which gets its color from its field attributes.

# Set Style Order (B1)

The set style order specifies the line style to be used for subsequent draw orders.

The default is a solid line.

#### **Format**

| Byte 1<br>Graphic Order |   |   |   |   | Byte 2<br>Graphic Data |   |   |   |     |   | Byte 3<br>Graphic Data |   |   |   |   |   |   |   |   |   |
|-------------------------|---|---|---|---|------------------------|---|---|---|-----|---|------------------------|---|---|---|---|---|---|---|---|---|
| B 1                     |   | 4 |   |   |                        | x |   |   | 4 x |   |                        |   |   |   |   |   |   |   |   |   |
| 1 0 1                   | 1 | 0 | 0 | 0 | 1                      | 0 | 1 | 0 | 0   | а | а                      | а | а | 0 | 1 | 0 | 0 | b | b | b |

|   | Byte 4<br>Graphic Data |   |   |   |   |     |   | Byte 5<br>Graphic Data |   |   |   |   |   |   |   |   |
|---|------------------------|---|---|---|---|-----|---|------------------------|---|---|---|---|---|---|---|---|
| - | 4 x                    |   |   |   |   | 4 x |   |                        |   |   |   |   |   |   |   |   |
|   | 0                      | 1 | 0 | 0 | c | С   | С | С                      | 0 | 1 | 0 | 0 | d | d | d | d |

RB3I

| Byte | Field Content | Field Description                                                                                                    |
|------|---------------|----------------------------------------------------------------------------------------------------|
| 1    | B1            | Order code                                                                                                    |
| 2    | Segment A     | Length (binary value of<br>the aaaa bits; number<br>of PELs) of the first<br>visible segment of the<br>line style.                           |
| 3    | Segment B     | Length of the first<br>unchanged segment<br>(binary value of the<br>bbbb bits; number of<br>PELs) that follows the<br>first visible segment. |
| 4    | Segment C     | Length of the second visible segment (binary value of the cccc bits; number of PELs) of the line.                                            |
| 5    | Segment D     | Length of the second unchanged segment (binary value of the dddd bits; number of PELs) that follows the second visible segment.              |

# **Applicable Draw Orders**

The following draw orders are applicable to this order:

Draw Polyline Fill Polygon

#### Example

The following graphics order and graphics data set the line style as shown below on a blank background.

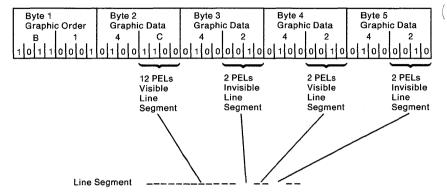

RB3F043

## **Personal Computer Mapping**

The VDI line style is set according to the segment specifications described above and the selections made during execution of the graphics configuration program. The VDI supported line styles are shown in Figure 5-2.

| Style | Description        |
|-------|--------------------|
| 0     | Invisible          |
| 1     | Solid              |
| 2     | Long dash          |
| 3     | Dotted             |
| 4     | Dash dotted        |
| 5     | Medium dash        |
| 6     | Dash with two dots |
| 7     | Short dash         |

Figure 5-2. VDI Line Styles

## Set Function Order (B3)

The set function order determines how subsequent draw orders are combined with the existing picture. This order allows you to specify whether you draw over an existing picture (replace), or combine the existing picture color with the color you are drawing to display a different color.

The default is to replace the existing color with the color you are drawing.

#### **Format**

| Byte 1<br>Graphic Order |     |   |   |   |   |   | Byte 2<br>Graphic Data |          |      |   |   |   |   |
|-------------------------|-----|---|---|---|---|---|------------------------|----------|------|---|---|---|---|
| В                       | B 3 |   |   |   |   |   | G,                     | rap<br>4 | HIIC |   | X |   |   |
| 1 0 1                   | 1   | 0 | 0 | 1 | 1 | 0 | 1                      | 0        | 0    | 0 | 0 | a | а |

RB3F008

| Byte | Field Content         | Des                      | scription                                                                                    |  |  |  |  |
|------|-----------------------|--------------------------|----------------------------------------------------------------------------------------------|--|--|--|--|
| 1    | Hex B3                | Order code               |                                                                                              |  |  |  |  |
| 2    | Function (low 2 bits) | Drawing logical operator |                                                                                              |  |  |  |  |
|      | (                     | 00                       | Ignored by the personal computer                                                             |  |  |  |  |
|      |                       | 01                       | OR: The color you are drawing is combined with the existing color using OR logic.            |  |  |  |  |
|      |                       | 10                       | XOR: The color you are drawing is combined with the existing color using exclusive OR logic. |  |  |  |  |
|      |                       | 11                       | REPLACE: The color you are drawing replaces the existing color.                              |  |  |  |  |

# **Applicable Draw Orders**

The following draw orders are applicable to this order:

Draw Polyline Draw Scanline Fill Polygon

## Example

If you are drawing a red line and encounter an existing white PEL, the resulting color, assuming default colors, is:

| OR | $\begin{array}{c} 0\ 1\ 0 \\ 1\ 1\ 0 \end{array}$ | (Color index 2)<br>(Color index 6) |
|----|---------------------------------------------------|------------------------------------|
|    | 1 1 0                                             | Resulting color index              |

| Order |   |          | yte<br>rap          | 1<br>hic | 01 | rde      | r | Byte 2<br>Graphic Data |   |          |                     |   |   |          |     |   |
|-------|---|----------|---------------------|----------|----|----------|---|------------------------|---|----------|---------------------|---|---|----------|-----|---|
| Used  | 1 | ع<br>ا م | 3<br>  <sub>1</sub> | 1        | 0  | 3<br>  n | 4 | 1                      | 0 | ،<br>ا ا | 4<br>  <sub>Ո</sub> | n | 0 | 1<br>  ը | اما | 1 |
|       |   | U        | '                   |          | ٥  | ٥        | Ľ | '                      | ٥ | _        | Ľ                   | ٥ | U | ٥        | ٧   | ' |

RB3F009

## **Personal Computer Mapping**

The virtual device interface supports the same writing modes as the 5292-2, but handles the writing of styled lines differently. See Chapter 2, "Display Characteristics."

# Set Fill Mode Order (B7)

The set fill mode order establishes the fill mode control information that is used with the fill polygon order.

The default values are:

| Bits  | Value  | Description                                     |
|-------|--------|-------------------------------------------------|
| aa    | 00     | Ignored.                                        |
| bb    | 00     | Draw a solid edge and fill interior with style. |
| ccccc | 000000 | Ignored.                                        |

### **Format**

| Byte 1<br>Graphic Order |   |   |   |   |   |   | Byte 2<br>Graphic Data |   |   |   |   |   |     | Byte 3<br>Graphic Data |   |   |   |   |   |   |   |   |   |
|-------------------------|---|---|---|---|---|---|------------------------|---|---|---|---|---|-----|------------------------|---|---|---|---|---|---|---|---|---|
| B 7                     |   |   |   |   |   | 4 |                        |   |   | x |   |   | x x |                        |   |   |   |   | . |   |   |   |   |
| 1                       | 0 | 1 | 1 | 0 | 1 | 1 | 1                      | 0 | 1 | 0 | 0 | а | а   | b                      | b | 0 | 1 | С | С | С | С | С | С |

| Byte | Field<br>Content | Description | on                                                                                   |  |  |  |  |  |  |  |  |  |  |
|------|------------------|-------------|--------------------------------------------------------------------------------------|--|--|--|--|--|--|--|--|--|--|
| 1    | Hex B7           | Graphics o  | rder                                                                                 |  |  |  |  |  |  |  |  |  |  |
| 2, 3 | Fill<br>control  | Control in  | formation for area fill.                                                             |  |  |  |  |  |  |  |  |  |  |
|      |                  | aa bits     | Ignore.                                                                              |  |  |  |  |  |  |  |  |  |  |
|      |                  | bb bits 00  | b bits 00 Draw solid boundary line and fill with style specified in set style order. |  |  |  |  |  |  |  |  |  |  |
|      |                  | bb bits 01  | Draw solid boundary line.                                                            |  |  |  |  |  |  |  |  |  |  |
|      |                  | bb bits 10  | Fill interior with style specified in <i>set style</i> order.                        |  |  |  |  |  |  |  |  |  |  |
|      |                  |             | Note: Fill interior includes the edge.                                               |  |  |  |  |  |  |  |  |  |  |
|      |                  | bb bits 11  | Draw boundary with style specified in set style order.                               |  |  |  |  |  |  |  |  |  |  |

## **Applicable Draw Orders**

The following draw order is applicable to this order:

Fill Polygon

## Example

The following graphics order and graphics data result in drawing a solid boundary line and filling the interior with the style defined by the set style order in effect when the fill polygon order is issued.

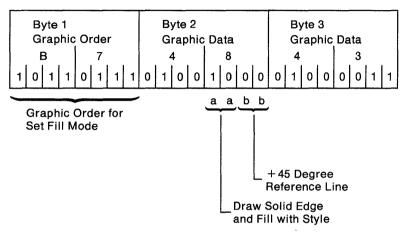

## **Personal Computer Mapping**

Control byte 1, bb bits and control byte 2, ccccc bits are ignored. A fill pattern, if requested, is based on the current line style.

| VDI Line Style | VDI Fill Pattern                                   |
|----------------|----------------------------------------------------|
| 0              | Hollow                                             |
| 1              | Solid                                              |
| 2              | Wide-spaced 45° lines<br>crossed with -45° lines   |
| 3              | Wide-spaced 45° lines                              |
| 4              | Medium-spaced 45° lines                            |
| 5              | Medium-spaced 45° lines crossed with -45° lines    |
| 6              | Narrow-spaced 45° lines                            |
| 7              | Narrow-spaced 45° lines<br>crossed with -45° lines |

## **Graphics Draw Orders**

The following table lists the graphics draw orders.

| Order Name         | Graphics<br>Byte (Hex) | Described |
|--------------------|------------------------|-----------|
| Write Background   | A3                     | Yes       |
| Draw Polyline      | A0                     | No        |
| Draw Scanline      | A1                     | No        |
| Write Polymarker   | A4                     | No        |
| Fill Polygon       | A5                     | No        |
| Define Shield Area | A6                     | No        |

The description of each modified graphics draw order follows. The hexadecimal value of each graphics draw order is in parentheses after the name of the order.

## Write Background Order (A3)

The write background order is used to erase the graphics display by using the specified background color.

#### **Format**

| Byte 1  |         | Byte 2       |         |  |  |  |  |  |
|---------|---------|--------------|---------|--|--|--|--|--|
| Graphic | Order   | Graphic Data |         |  |  |  |  |  |
| A       | 3       | 4            | X       |  |  |  |  |  |
| 1 0 1 0 | 0 0 1 1 | 0 1 0 0      | 0 a a a |  |  |  |  |  |

| Byte | Field Content       | Description                                                                                        |
|------|---------------------|----------------------------------------------------------------------------------------------------|
| 1    | Hex A3              | Graphics order.                                                                                    |
| 2    | Background<br>color | The binary value of the aaa bits is the color index this order uses when it writes the background. |

## **Applicable Draw Orders**

The following draw order is applicable to this order:

Set Color Table

## Example

The entire graphics display is changed to the color indicated by an index of 1 in the color table.

| Γ |               |   | yte |   |   |   |   |   | Byte 2 |              |   |   |   |   |   |   |  |
|---|---------------|---|-----|---|---|---|---|---|--------|--------------|---|---|---|---|---|---|--|
| l | Graphic Order |   |     |   |   |   |   |   |        | Graphic Data |   |   |   |   |   |   |  |
|   |               | 1 | 4   |   |   | 3 |   |   | 4 6    |              |   |   |   |   |   |   |  |
|   | 1             | 0 | 1   | 0 | 0 | 0 | 1 | 1 | 0      | 1            | 0 | 0 | 0 | 1 | 1 | 0 |  |

RB3F013

The color specified by the color index of the System/36 color table covers the entire graphics area of the display.

## **Read Orders**

The following table lists the order described in this section.

| Order Name  | Graphics<br>Byte (Hex) | Described |
|-------------|------------------------|-----------|
| Read Status | 80                     | Yes       |

The description of the modified graphics read order follows. The hexadecimal value of the graphics read order is in parentheses after the name of the order.

## Read Status Order (80)

The read status order prepares graphics status information to be read by System/36. The information is in the alphanumeric display buffer at the address specified by the two bytes that follow the order.

#### **Format**

| Byte 1<br>Graphic Order |  |  |  |   |   | Byte 2<br>Graphic Data |   |   |   |   |   |   | Byte 3<br>Graphic Data |   |   |   |   |   |   |   |
|-------------------------|--|--|--|---|---|------------------------|---|---|---|---|---|---|------------------------|---|---|---|---|---|---|---|
| 8 0                     |  |  |  |   |   | ×                      |   |   |   | x |   |   | x                      |   |   |   | x |   |   |   |
| 1 0 0 0 0 0 0 0         |  |  |  | 0 | 0 | 1                      | а | а | а | а | а | а | 0                      | 1 | а | а | а | а | а | а |

| Byte | Field Content | Description                                                                                                    |
|------|---------------|----------------------------------------------------------------------------------------------------|
| 1    | Hex 80        | Graphics order                                                                                                    |
| 2, 3 | Graphics data | The last six bits of the two data bytes form an offset between 0 and 1919 (0 corresponds to row 1, column 1), where the status information is written in the alphanumeric display buffer. |

The 20 bytes of read status data have the following format:

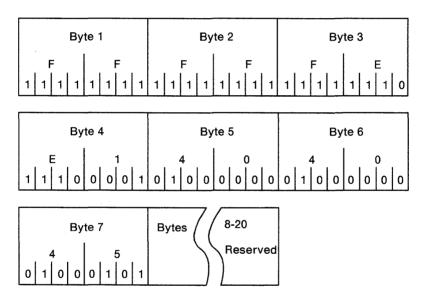

| Byte | Status Data Description                                                                                                    |
|------|----------------------------------------------------------------------------------------------------|
| 1, 2 | 2-byte error code of the last graphics error detected. These codes are described in <i>User's Guide</i> .                         |
| 3    | Model Identification:                                                                                                    |
|      | Hex<br>Value Model<br>FF 5292-2 or Work Station Feature                                                                           |
| 4    | Graphics Level Number:                                                                                                    |
|      | Hex Value Description F1 5292-2 Level 1 F2 5292-2 Level 2 E1 Work Station Feature                                                 |
| 5    | Attached Printer Type:                                                                                                    |
|      | Hex Value Description 80 Not able to identify printer. Printer support is not provided.                                           |
| 6, 7 | When an error is detected, this 2-byte value represents a 1-byte offset into the graphics buffer to the last byte processed.      |
|      | Hex Value Error Status FFFF No error pending 4x4y Error pending; error buffer offset of xy (for example, hex 4045 is sixth byte). |
| 8-20 | Reserved (hex 40).                                                                                                    |

Figure 5-3 (Part 1 of 2). Read Status Bytes

## Byte | Status Data Description

#### Notes:

- 1. The complete 20 bytes of status data may not always be written. Data written to the display buffer for a read status order terminates when all 20 bytes are written, when the end of the display display has been reached, or when a field attribute has been reached.
- 2. All data written to the display buffer as a result of a read status order are encoded above hex 3F.
- 3. All pending errors are cleared when a read status order has been received.

Figure 5-3 (Part 2 of 2). Read Status Bytes

## **Printer Orders**

Work Station Feature does not support the printer in graphics mode.

The following table lists the printer orders.

| Order Name                               | Graphics<br>Byte (Hex) | Described          |
|------------------------------------------|------------------------|--------------------|
| Printer Data Follows                     | C0                     | Causes<br>P1 error |
| Display Copy                             | C1                     | Causes<br>P1 error |
| Load Printer A/N Color Mix<br>Table      | C2                     | No                 |
| Load Printer Graphics Color<br>Mix Table | С3                     | No                 |
| Set Printer Time-out                     | C4                     | No                 |

## **IEEE-488 Interface Orders**

The following table lists the IEEE-488 interface orders.

Note: The description of the IEEE-488 orders assumes you understand the IEEE-488 standards and the 9914 Adapter.

| Order Name                     | Graphics<br>Byte (Hex) | Described |
|--------------------------------|------------------------|-----------|
| Set Address                    | D1                     | Yes       |
| Set Talker Time-out            | D2                     | Yes       |
| Set EOI Mode                   | D3                     | No        |
| IEEE-488 Data Follows          | E0                     | Yes       |
| Take Control<br>Asynchronously | E1                     | Yes       |
| Go To Standby                  | E2                     | Yes       |
| Remote Enable                  | E3                     | No        |
| Remote Disable                 | E4                     | No        |
| Interface Clear                | E5                     | Yes       |

Figure 5-4. IEEE-488 Local Command Orders

The System/36 data stream is in IEEE-488 format and the plotter is attached via the RS-232-C interface. Work Station Feature handles the conversion.

The description of each modified IEEE-488 interface order follows. The hexadecimal value of each order is in parentheses after the name of the order.

## IEEE-488 Data Follows Order (E0)

The IEEE-488 data follows order sends passthrough data directly to an IEEE-4888 device. Data following this order is passed through until an End of Data is encountered. If the data spans blocks, use the more data to come order. See the IBM 5250 Information Display System Functions Reference for more information.

IEEE-488 data follows order passthrough data following a take control asynchronously order and preceding a go to standby order is processed as interface messages. All other IEEE-488 data follows order passthrough data is processed as device dependent messages and is sent to the IEEE-488 device.

#### **Format**

| Byte 1<br>IEEE Oi | der     | Byte 2 t | hrough n<br>ita |
|-------------------|---------|----------|-----------------|
| E                 | 0       | 4        | , ×             |
| 1 1 1 0           | 0 0 0 0 | 0 1 0 0  | x x x x         |

| Byte | Field Content | Description                       |
|------|---------------|-----------------------------------|
| 1    | Hex E0        | Data follows order                |
| 2, 3 | IEEE-488 data | Passthrough data pair 1           |
| 4, 5 | IEEE-488 data | Passthrough data pair 2           |
| 6, n | IEEE-488 data | Additional passthrough data pairs |
| n+1  | Hex 92        | End of data order                 |

#### Notes:

- 1. The interface messages (IM) data is the data that configures the listeners and talkers on the IEEE-488 bus.
- 2. The device dependent messages (DDM) data is the data associated with a particular plotter.
- 3. This description of IEEE-488 orders assumes an understanding of the IEEE-488 standards and the 9914 Adapter.

### Example

This example shows a valid IEEE-488 order sequence. IEEE-488 set orders must have been previously received and processed.

E5 E3 E1 E0 (IM) 92 E2 E0 (DDM) 92

### **Personal Computer Mapping**

This order is used to process IEEE-488 data transmissions. All interface data is captured and checked for proper IEEE-488 syntax and device configurations. All other data is considered plotter data and is passed directly to the plotter.

Note: If the plotter address contained in the interface message data does not match the address specified in the configuration file, an E1 error occurs when attempting to send data to the plotter.

# Take Control Asynchronously Order (E1)

The take control asynchronously order sends the take control asynchronously auxiliary command to the IEEE-488 adapter.

#### **Format**

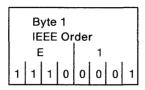

RB3F017

## **Personal Computer Mapping**

This order defines the start of the interface message data stream.

## Go To Standby Order (E2)

The go to standby order sends the go to standby auxiliary command to the IEEE-488 adapter.

#### **Format**

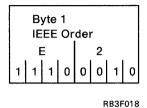

**Personal Computer Mapping** 

This order marks the end of the interface message data stream.

## **Interface Clear Order (E5)**

The *interface clear* order sends an *interface clear* auxiliary command to the IEEE-488 adapter.

#### **Format**

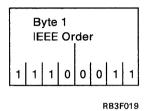

## **Personal Computer Mapping**

This order removes the Work Station Feature talker from the interface and performs the *take* control asynchronously order function.

5-38

# Appendix A. Translation Tables

| Introduction                         | A-2 |
|--------------------------------------|-----|
| IBM 5250 EBCDIC Character Set        | A-2 |
| EBCDIC to ASCII Conversion Table for |     |
| Displays                             | A-4 |
| IBM Personal Computer ASCII          |     |
| Character Set Table                  | A-6 |
| IBM Personal Computer Printer        |     |
| Character Conversion                 | A-7 |
| Decimal to Hexadecimal Conversion    | A-8 |

## Introduction

This appendix contains the tables you use to translate hex codes.

Note: This appendix is intended for experienced programmers.

## IBM 5250 EBCDIC Character Set

The IBM 5250 Display Station uses the character set shown in the following figure for personal computer codepage 437. The 437 codepage is the standard set of characters used on United States personal computers.

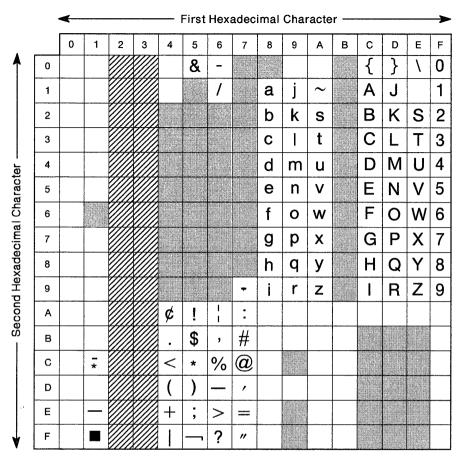

Legend:

RB3F042

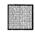

These codes are reserved for use by IBM. Blank positions are invalid and may or may not print a character.

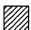

These codes are used for display attributes.

For example:

An **A** in the EBCDIC character set is equivalent to hexadecimal C1.

Figure A-1. 5250 EBCDIC Character Set Table

# EBCDIC to ASCII Conversion Table for Displays

The following table aids in converting the 5250 EBCDIC (hexadecimal) characters to the IBM Personal Computer ASCII (hexadecimal) characters:

|                           | First Hexadecimal EBCDIC Character |    |    |    |    |    |    |    |    |    |    |    |    |    |    |    |    |
|---------------------------|------------------------------------|----|----|----|----|----|----|----|----|----|----|----|----|----|----|----|----|
| <b>^</b>                  |                                    | 0  | 1  | 2  | 3  | 4  | 5  | 6  | 7  | 8  | 9  | Α  | В  | С  | D  | Е  | F  |
|                           | 0                                  | 00 | 10 | FF | FF | 20 | 26 | 2D | ED | ED | F8 | E6 | 9B | 7B | 7D | 5C | 30 |
|                           | 1                                  | 01 | 11 | FF | FF | 20 | 82 | 2F | 90 | 61 | 6A | 7E | 9C | 41 | 4A | 20 | 31 |
|                           | 2                                  | 02 | 12 | FF | FF | 83 | 88 | 83 | 88 | 62 | 6B | 73 | 9D | 42 | 4B | 53 | 32 |
| Character                 | 3                                  | 03 | 13 | FF | FF | 84 | 89 | 8E | 89 | 63 | 6C | 74 | 9E | 43 | 4C | 54 | 33 |
|                           | 4                                  | 04 | 14 | FF | FF | 85 | 8A | 85 | 8A | 64 | 6D | 75 | 9F | 44 | 4D | 55 | 34 |
| SDIC                      | 5                                  | 05 | 15 | FF | FF | Α0 | A1 | Α0 | A1 | 65 | 6E | 76 | 15 | 45 | 4E | 56 | 35 |
| I EB                      | 6                                  | 06 | 16 | FF | FF | A6 | 8C | A6 | 8C | 66 | 6F | 77 | 14 | 46 | 4F | 57 | 36 |
| cime                      | 7                                  | 07 | 17 | FF | FF | 86 | 8B | 8F | 8B | 67 | 70 | 78 | AC | 47 | 50 | 58 | 37 |
| sxade                     | 8                                  | 80 | 18 | FF | FF | 87 | 8D | 80 | 8D | 68 | 71 | 79 | ΑВ | 48 | 51 | 59 | 38 |
| Second Hexadecimal EBCDIC | 9                                  | 09 | 19 | FF | FF | A4 | E1 | A5 | 60 | 69 | 72 | 7A | 00 | 49 | 52 | 5A | 39 |
| Seco                      | Α                                  | 0A | 1A | FF | FF | 9B | 21 | 7C | 3A | ΑE | A6 | ΑD | AA | 2D | F2 | FD | 00 |
| ]                         | В                                  | 0B | 1B | FF | FF | 2E | 24 | 2C | 23 | AF | A7 | A8 | В3 | 93 | 96 | 93 | 96 |
|                           | С                                  | 0C | 1C | FF | FF | зС | 2A | 25 | 40 | 00 | 91 | 00 | 00 | 94 | 81 | 99 | 9A |
|                           | D                                  | 0D | 1D | FF | FF | 28 | 29 | 5F | 27 | F3 | 00 | 18 | 00 | 95 | 97 | 95 | 97 |
|                           | Е                                  | 0E | 1E | FF | FF | 2B | 3В | 3E | 3D | 00 | 92 | 00 | 27 | A2 | А3 | A2 | А3 |
|                           | F                                  | 0F | FE | FF | FF | ВЗ | AA | 3F | 22 | F1 | 0F | 00 | CD | Α7 | 98 | Α7 | 00 |

Figure A-2. EBCDIC to ASCII Character Conversion Table

For example: EBCDIC hex C1 is equivalent to ASCII hex 41.

# IBM Personal Computer ASCII Character Set Table

The IBM Personal Computer uses the character set shown in the following table:

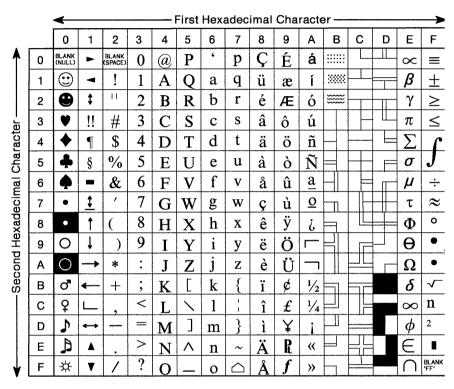

RB3F029

Figure A-3. IBM Personal Computer ASCII Character Set Table

For example: hex 41 is equivalent to the ASCII character A.

# IBM Personal Computer Printer Character Conversion

Some of the characters supported by the 5250 display stations are not supported by personal computer printers. Therefore, you must convert those IBM 5250 characters that cannot be printed by the personal computer printer. The characters you convert are described in Chapter 3, "Using Printers." The characters that print are described below.

 Standard alphabetic and special characters have an ASCII equivalent and print normally. These include:

```
abcdefghijklmnopqrstuvwxyz
ABCDEFGHIJKLMNOPQRSTUVWXYZ
0123456789
-=!@#$%&*()[]_+'";:/\?.,{}
<>(space)
```

- Text control characters, such as tabs and carriage returns, print.
- When you press a PrtSc key or a Print key, Work Station Feature checks the hexadecimal value of all ASCII characters (see the "IBM Personal Computer ASCII Character Set Table") on the display. Work Station Feature limits the printing of character graphics to those characters that have a value less than or equal to 7E. All other characters print as blanks.

If you attach a printer capable of printing characters with a hexadecimal value greater than 7E and specify the attached printer type during the execution of the configuration program, Work Station Feature automatically changes the limit to allow the additional characters to print.

# Decimal to Hexadecimal Conversion

The following tables aid in converting decimal values to hexadecimal values:

|                      | First Decimal Digit(s) |   |    |    |    |    |    |    |    |    |    |      |    |    |   |
|----------------------|------------------------|---|----|----|----|----|----|----|----|----|----|------|----|----|---|
|                      |                        | 0 | 1  | 2  | 3  | 4  | 5  | 6  | 7  | 8  | 9  | 10   | 11 | 12 |   |
|                      | 0                      | 0 | Α  | 14 | 1E | 28 | 32 | 3C | 46 | 50 | 5A | 64   | 6E | 78 |   |
|                      | 1                      | 1 | В  | 15 | 1F | 29 | 33 | 3D | 47 | 51 | 5B | 65   | 6F | 79 |   |
|                      | 2                      | 2 | С  | 16 | 20 | 2A | 34 | 3E | 48 | 52 | 5C | 66   | 70 | 7A |   |
| al Digit             | 3                      | 3 | D  | 17 | 21 | 2B | 35 | 3F | 49 | 53 | 5D | 67   | 71 | 7B |   |
| Second Decimal Digit | 4                      | 4 | Е  | 18 | 22 | 2C | 36 | 40 | 4A | 54 | 5E | 68   | 72 | 7C | ( |
| Second               | 5                      | 5 | F  | 19 | 23 | 2D | 37 | 41 | 4B | 55 | 5F | 69   | 73 | 7D |   |
|                      | 6                      | 6 | 10 | 1A | 24 | 2E | 38 | 42 | 4C | 56 | 60 | 6A   | 74 | 7E |   |
|                      | 7                      | 7 | 11 | 1B | 25 | 2F | 39 | 43 | 4D | 57 | 61 | 6B 7 |    | 7F |   |
|                      | 8                      | 8 | 12 | 1C | 26 | 30 | зА | 44 | 4E | 58 | 62 | 6C   | 76 | 80 |   |
|                      | 9                      | 9 | 13 | 1D | 27 | 31 | 3B | 45 | 4F | 59 | 63 | 6D   | 77 | 81 |   |

RB3F020

Figure A-4. Decimal to Hexadecimal Conversion

|                      | First Decimal Digit(s) |    |    |    |    |    |                |    |               |    |    |    |    |    |
|----------------------|------------------------|----|----|----|----|----|----------------|----|---------------|----|----|----|----|----|
|                      |                        | 13 | 14 | 15 | 16 | 17 | 18             | 19 | 20            | 21 | 22 | 23 | 24 | 25 |
|                      | 0                      | 82 | 8C | 96 | Α0 | AA | В4             | BE | C8            | D2 | DC | E6 | F0 | FA |
|                      | 1                      | 83 | 8D | 97 | A1 | АВ | B5             | BF | C9            | D3 | DD | E7 | F1 | FB |
|                      | 2                      | 84 | 8E | 98 | A2 | AC | В6             | CO | CA            | D4 | DE | E8 | F2 | FC |
| al Digit             | 3                      | 85 | 8F | 99 | А3 | AD | В7             | C1 | СВ            | D5 | F3 | FD |    |    |
| Decim                | 4                      | 86 | 90 | 9A | A4 | ΑE | В8             | C2 | CC D6 E0 EA   |    | EA | F4 | FE |    |
| Second Decimal Digit | 5                      | 87 | 91 | 9В | A5 | AF | В9             | СЗ | C3 CD D7      |    | E1 | EB | F5 | FF |
|                      | 6                      | 88 | 92 | 9C | A6 | В0 | ва             | C4 | C4 CE D8 E2 I |    | EC | F6 |    |    |
|                      | 7                      | 89 | 93 | 9D | Α7 | В1 | BB C5 CF D9 E3 |    | E3            | ED | F7 |    |    |    |
|                      | 8                      | 8A | 94 | 9E | A8 | B2 | вс             | C6 | D0            | DA | E4 | EE | F8 |    |
|                      | 9                      | 8B | 95 | 9F | А9 | В3 | BD             | C7 | D1            | DB | E5 | EF | F9 |    |

RB3F021

Figure A-5. Decimal to Hexadecimal Conversion

For example: decimal 132 is equivalent to hex 84.

# Appendix B. Graphics Files Provided with Work Station Feature

| Introduction                   |  |  |  |  | B-2 |
|--------------------------------|--|--|--|--|-----|
| Program Files                  |  |  |  |  | B-2 |
| Virtual Device Interface Files |  |  |  |  | B-3 |
| Graphics Configuration Files   |  |  |  |  | B-5 |

## Introduction

This appendix lists the graphics-specific files included on the virtual disk #IWPCLD4.

# **Program Files**

#### WFGRAPH.COM

This is the main graphics program. It is loaded by STARTWSF at Work Station Feature initialization time. It initializes graphics by reading the session configuration file (if one is used), and checks the personal computer environment to see if the hardware and VDI is compatible with that requested by the configuration file. If initialization was successful for each session requested, this program is then ended but remains resident in storage. WFGRAPH detects events occurring in Work Station Feature that are pertinent to graphics processing and routes control to the appropriate routines or programs.

#### WFGRVDI.COM

The is the interface between WFGRAPH and VDI. WFGRAPH detects graphics data streams arriving from System/36 and decodes them into a form more compatible with VDI. The decoded graphics orders are then passed to WFGRVDI, which performs additional processing on the orders to make them compatible with the VDI device driver that is initialized. VDI then displays the result on the work station display.

#### WFGRDOS.COM

)

١

The program keeps DOS in a consistent state while a graphics session is active. Upon detecting a graphics data stream from the System/36, WFGRAPH checks to see if WFGRDOS is running. If it is not, an information display appears that requests you to start WFGRDOS in personal computer mode. When WFGRDOS is started, graphics processing can continue.

## Virtual Device Interface Files

#### INIT VDI.EXE

This is the VDI initialization program. It initializes the personal computer for graphics processing with the VDI device driver specified in the CONFIG.SYS file.

#### **VDI.SYS**

This is the main VDI program. It uses the initialized device driver to determine how it should interact with the personal computer to display graphics on the personal computer, through the display adapter to the monitor.

#### VDIDY004.SYS

This is the device driver for the monitor/display adapter combination of 5153 Color Display/CGA, 320 by 200 resolution.

#### VDIDY006.SYS

This is the device driver for the monitor/display adapter combination of 5153 Color Display/CGA, 640 by 200 resolution.

#### VDIDY010.SYS

This is the device driver for the monitor/display adapter combination of 5154 Enhanced Color Display/EGA, 640 by 350 resolution.

#### VDIDY00D.SYS

This is the device driver for the monitor/display adapter combination of 5153 Color Display/EGA, 320 by 200 resolution.

#### VDIDY00E.SYS

This is the device driver for the monitor/display adapter combination of 5153 Color Display/EGA, 640 by 200 resolution.

#### VDIDY00F.SYS

This is the device driver for the monitor/display adapter combination of 5151 Monochrome Display/EGA, 640 by 350 resolution.

## **Graphics Configuration Files**

#### WFGCNFG.EXE

This program allows you to tailor your graphics session profiles further.

#### WFGPAN.CTL

This file contains display control data for the WFGCNFG configuration program.

#### WFGPAN.MRI

This file contains display format data for the WFGCNFG configuration program.

#### WFGHLP.CTL

This file contains display control data for the WFGCNFG configuration program help text.

#### WFGHLP.MRI

This file contains display format data for the WFGCNFG configuration program help text.

# Glossary

)

**adapter.** The part of a device or feature required to attach it to a processing unit.

**address.** The number assigned to a device or to a location in storage.

alarm. An audible tone at a display or printer that is used to get the operator's attention.

align. To bring into or be in line with another or with others. For example, to line up numbers on the decimal point.

allocate. To assign a resource, such as a disk(ette) file, to perform a particular task.

**alphabetic.** Of, relating to, or employing an alphabet.

alphabetic keys. The letter keys a through z, blank, comma, period, and hyphen.

alphanumeric. (1) Consisting of both letters and numbers and often other symbols (such as punctuation marks and mathematic symbols). (2) Capable of using alphameric characters.

alt state. The definition of a key when pressed in conjunction with the Alt key.

alternate shift state. A method of operation that causes keys to be entered as characters or functions (for example, the Backspace key is represented as the clear function when the Alt key is held down). See also *nonshifted state* and *shifted state*.

**application program.** A program used to perform a particular data processing task such as payroll.

ASCII. American Standard Code for Information Interchange. The standard code using a coded character set consisting of 7-bit coded characters (8 bits including parity check) used for information interchange among data processing systems, data communications systems, and associated equipment. The ASCII set consists of control characters and graphic characters.

**aspect ratio.** The ratio of the width of the data to its height as it appears on the display.

**asynchronous.** A method of data communication in which information is sent at irregular intervals.

**attribute.** The properties associated with the use of a device.

authorize. To allow a user to communicate with or make use of an object, resource, or function.

autoconfiguration. The automatic arrangement of the parts of a computer.

**AUTOEXEC.BAT file.** A batch file that contains DOS commands or program names that are executed automatically after DOS is started.

**back up.** To copy information, usually onto a diskette for safekeeping.

backspace. To move back a position along a row.

**base state.** The definition of a key when pressed alone.

**batch file.** A file containing one or more commands that DOS executes one at a time. All batch files must have the extension of .BAT.

beep. See alarm.

)

ì

bisynchronous. A character-oriented, half-duplex data-communications protocol.

bit. The basic unit of computer information, such as 0 or 1.

**BSC.** Binary synchronous communications. See *bisynchronous*.

**buffer.** A temporary storage unit that accepts data at one rate and delivers it at another rate.

byte. The amount of storage required to represent one character; a byte is eight bits.

card. An adapter card that is installed in the personal computer to enable it to be connected to another device or to increase the size of the computer's storage.

caret. A wedge-shaped mark which indicates the place where a character is to be inserted.

CGA. Color graphics adapter.

**character codes.** The ASCII or EBCDIC values assigned to the symbols or functions that are used by the personal computer or System/36.

character set. A set or style of alphabetic, numeric, and special characters that can be displayed or printed by the personal computer or System/36.

codepage. A set of characters.

**column.** The character position within a print line or on a display. The positions are numbered

from 1, by 1 starting at the leftmost character position and extending to the rightmost position.

**column separator.** The character symbol displayed at the beginning and end of each column in an input field.

concurrent. Occurring at the same time.

**CONFIG.SYS.** A personal computer file that contains the device driver assignments required for graphics support.

**CONFIG.S36.** A personal computer file that contains special user information for PC Support/36 programs. This file allows you to customize PC Support/36 for personal needs or preferences.

**configuration.** (1) The group of machines, devices, and programs that make up a data processing system. (2) The identification of a particular set of options for a data processing system.

configure. (1) To connect the devices, work stations, programming, and System/36 to each other by using addresses. (2) To indicate the hardware configuration and/or desired options to a program.

**control panel.** A panel that contains lights (to observe the status) and switches (to operate) on a device or a system.

**control sequence.** A sequence of hex values that instruct a printer to perform a function or print a particular output.

controller. A device used to coordinate and control the operation of one or more devices.

convenience printer. A session printer that has the System/36 discard information when the

printer session is no longer communicating with the System/36. Contrast with *network printer*.

CPI. Characters per inch.

**cursor.** A movable marker (such as an underline or a block) on the display used to indicate to the operator where to type the next character.

**cursor location.** The row (1 through 24) and column (1 through 80) at which the cursor is located.

customization. Changing a default set of information to suit your needs or preferences.

data. All information entered into or used by the computer.

data stream. The sequence of characters being transmitted over a communications line.

**DP.** Data processing.

**default value.** A value stored in the system that is used if no other value is specified.

delete. To remove. For example, to erase a file.

device. The generic term for a piece of equipment or mechanism; for example, the personal computer display or attached printer.

device address. The unique number assigned to a device that enables it to communicate with other devices in a system.

**device driver.** A program used to control the operation of an output device.

diagnostic. Pertaining to the investigation of the cause of an error.

diagram. A line drawing made to show the location of objects.

digit. Any of the numbers from 0 through 9.

**directory.** A list of files contained on a disk(ette).

**disable.** To prevent a unit of a data processing system from operating with the rest of the system.

disk. A round flat plate coated with a magnetic substance on which data from a computer is stored.

**diskette.** A thin, flexible magnetic plate that is permanently sealed in a protective cover.

**display.** (1) The part of a display station on which information is displayed. (2) A display, similar to a television screen, used to display characters.

display station. A device that includes a keyboard from which an operator can send information to the system and a display on which an operator can see the information sent to or received from the system. See also work station.

**DOS.** Disk Operating System. A program that works with the processing unit and the disk or diskette drive to control the flow of data.

download. To copy files from a system computer to a work station.

drive. The electromechanical device which records and reads the information that is stored on a disk(ette).

drive identifier. A letter that identifies a drive; for example, C refers to the personal computer hard drive.

**EBCDIC.** (1) Extended Binary-Coded Decimal Interchange Code. A set of 256 8-bit characters. (2) A set of standards for data transmission.

EGA. Enhanced graphics adapter.

emulated control panel. The display used on the personal computer to imitate the operator panel of the IBM 5129, 5224, and 5256 Printers. This panel allows you to control the personal computer printer from the display without using the printer controls.

error code. A hexadecimal value that identifies a condition that interferes with normal operations.

error message. A indication on the display that an error has been detected.

**execution.** The process of carrying out the instructions of a computer program by a computer.

file. A collection of records of information that you create, group, and access by file name.

fixed disk. See hard disk.

**font.** An assortment of type all of one size and style.

**format.** (1) (noun) The specific arrangement of information. (2) (verb) To arrange information in a specific way.

formatted display. A display with fields established for specific information.

forms. The paper used in printers (for example, single sheet, continuous forms, and envelopes).

function keys. (1) Personal computer keys F1 through F10, whose functions are assigned by the

operating system or application program. (2) A key that requests an action but does not display a character. The cursor movement keys are examples of function keys.

function control keys. See function keys.

gateway. A means of access.

global. Pertaining to all items or aspects.

graphics. Pictures.

**graphics-capable.** The ability to display or print pictures.

hard disk. A disk of rigid material with a magnetic coating used for mass storage of data.

**hardware.** The equipment that makes up a data processing system. Contrast with *software*.

help text. A display aid that provides the operator with an explanation of a message that has been received or allows an operator to request information on how to use a key, menu, or parameter.

hex. See hexadecimal.

hexadecimal. A numbering system with a base of 16. Valid digits range from 0 through 9 and A (ten) through F (fifteen).

home position. (1) The first input position of the first input field on the display of a display station. (2) The position (far left) to which the print head moves after the Stop switch has been pressed and the printer has been turned on.

Hot Key sequence. A keying sequence that allows you to change sessions.

**IBM Token-Ring Network.** A type of network in which there is no network controller.

IBM Token-Ring router. See router.

ID. Identification.

**IEEE.** Institute of Electrical and Electronic Engineers.

II. Input Inhibited. The Input Inhibited indicator used by Work Station Feature.

IM. See insert mode.

increment. To increase by a specified amount.

**initialize.** To prepare for use; for example, to format a diskette and to initialize registers and program variables to the condition previously determined by a program.

initiate. To cause something to start.

input. Data to be processed.

input field. An area on the display in which an operator enters data. Input fields are either blank on the display or contain default information. There may be a prompt before the input field.

insert mode. The mode of operation that allows characters to be placed between the characters already on the display when a character key is pressed. Characters are inserted at the location identified by the cursor.

install. To put necessary files and programs in the correct location for use.

**integrity.** Without corruption or loss.

interface. The machinery and programs that permit the exchange of information between computers or devices.

**interrupt level.** A path used to get the processing unit's immediate attention.

IPL. (1) Initial program load. (2) To perform an IPL.

I/O. Input/output.

I/O address. See device address.

**justify.** To adjust text to be even with the left and right margins.

**KB.** Keystroke buffering. The display indicator used to show the operator when keystrokes are saved.

K. Kilobyte. 1024 bytes of information.

**keyboard layout.** The arrangement and functions of the keys on a keyboard.

**keyboard customization file.** The file that contains a keyboard layout.

**keyboard style.** A group of keyboard functions; for example, a 5250-style keyboard's keys perform 5250 functions.

keyboard type. The physical keyboard.

**keystroke.** The act of pressing a key on a keyboard.

**KS.** Keyboard shift. The display indicator used to show the operator when the keyboard is in shifted state.

**LAN.** Local area network. A Set of hardware and software which allows several computers to exchange information.

line. The cable from the System/36 computer or controller to which one or more work stations are attached.

line style. The way lines are drawn on the display; for example, a dotted line.

link. To set up access to.

1

LINK36.BAT. The personal computer file that allows the personal computer to access the System/36 virtual disk.

**listener.** An IEEE-488 device unit that receives information from the talker.

load. To move data or programs into storage.

lowercase mode. The keyboard is in lowercase mode when the Shift keys are not pressed and the Shift Lock and Caps Lock functions are unlocked.

LPI. Lines per inch.

memory. See storage.

memory expansion. Hardware and/or software that increase the amount of storage.

monitor. The device that displays information.

monochrome. Made with a single color.

MW. Message waiting. The display indicator that shows the operator when a message received from the System/36 is waiting to be displayed.

**network printer.** A session printer that allows System/36 programs to create output for it, even

if the printer session is not commulcating with the System/36.

nonshifted state. A method of operation that causes keys to be entered as characters or functions similar to when a typewriter's shift key is not held down (for example, the a is represented as a). See also alternate state and shifted state.

**normal image.** The display attribute that causes characters to be displayed as light characters on a dark background.

**null character.** A blank (no character) that is displayed as a result of zeros occupying a character position in the buffer.

**numeric.** Referring to any of the numbers 0 through 9.

numeric keys. The characters 0 through 9, blank, comma, period, plus, and minus.

offline. The state of not being controlled by or directly communicating with a System/36.

offset. A specified distance from the beginning.

operator panel. See emulated control panel.

**order.** The value of a hex byte which controls the graphics data stream.

palette. A selection of colors available for use in graphics processing.

paper feed hardware. Equipment that allows the entry of forms to a printer. See also forms.

parallel printer. A printer that must be connected through the printer ports (LPTn on a personal computer). Contrast with serial printer.

**parameter.** A value supplied to a program that is used as input or controls the actions of the program.

passthrough. A method by which a terminal or personal computer connected to one System/36 can establish a session on a different System/36.

password. A code you must enter before you can access specific programs.

path. The sequence of directories designated for DOS to search when looking for a program.

PC Support/36 configuration file. See CONFIG.S36.

PC text assist. A personal computer program which runs as part of PC Support/36 Organizer to enhance the processing and performance of the Displaywrite/36 edit display.

personal computer. Any of the IBM Personal Computers that can attach to System/36 with an IBM Token-Ring Network.

personal computer mode. The method of operation which allows the personal computer to perform DOS functions independently of the System/36 when attached to function as a 5250 work station.

**PEL.** Picture element. The smallest addressable unit of a graphics session. Also referred to as *pixel*.

PFT. Printer function table.

pitch. The number of characters per inch.

pixel. An element of a picture.

playback sequence. A series of characters and/or functions assigned to a key.

**plotter.** An output device that graphically records data in two dimensions (length and width) on paper.

**print buffer.** A storage area within the printer where characters to be printed are temporarily stored.

**print head.** The part of the printer that strikes the ribbon to print characters on the paper forms.

printer. A device that provides printed output.

**printer function table.** A file containing information that defines a printer to Work Station Feature.

**printwheel.** The element used to create the impressions printed by the IBM 5216 Wheelprinter.

**processing unit.** The part of a computer that operates on data.

**profile.** (1) Data file that describes the features of a user, program, or device. (2) A table of attributes containing information such as session numbers, session types, keyboard selection, and so forth.

**program.** A sequence of instructions for a computer.

program diskette. A diskette which contains programs to be executed on the personal computer. For example, the Work Station Feature Program Licensed Program Diskette.

**prompt.** A displayed request for information or operator action.

protocol. A series of rules for transferring data.

**recovery procedure.** The action performed by the operator when an error message appears on the display.

remote. Not directly attached to.

resolution. The visual quality of the display.

restart. Loading and executing the operating system. This is accomplished by pressing the Alternate, Control, and Delete key sequence (or by turning the personal computer off, then on, if necessary). This causes the restart record to be read into storage and given control.

reverse image. A method of highlighting where the character color on the display and the background color are swapped. For example, in place of green on black, the characters appear as black on green.

**right adjust.** To position characters within a field to the rightmost position of the field.

root directory. The directory on a disk(ette) that contains the list of files stored on that disk(ette). If there is more than one directory on the disk(ette), the root directory also contains the names of each of the other directories. This directory is established when the disk(ette) is formatted.

rotation Hot Key. A Hot Key sequence that switches to the next session (sequentially or as defined).

**router.** A set of PC Support/36 programs that manage communication between a personal computer and System/36.

**row.** The horizontal arrangement of characters on a display.

**SA.** System Available. The System Available indicator used with Work Station Feature.

scan code. A numeric representation of a key's location on a keyboard.

SCS. System Network Architecture (SNA) control string.

SDLC. Synchronous data link control.

**serial printer.** A printer that must be attached to an asynchronous communications port (COMn on a personal computer). Contrast with *parallel printer*.

session. (1) The period of time in which the System/36 and one of the devices are communicating. (2) The logical connection between the System/36 and a work station. The session may be established for a display station or for a printer.

**shift state.** The definition of a key when pressed in conjunction with a Shift key. This state also occurs in Shift Lock, Caps Lock, and Num Lock states.

shifted mode. A method of operation that causes keys to be entered as a character or function similar to when a typewriter's shift key is held down (for example, an a represented as A.) See also alternate state and nonshifted state.

**sign on.** To establish your identity to the System/36

sign-on display. The display that prompts the user to enter the appropriate sign-on command.

signed numeric. A format control used to specify that the units position of the field is reserved for the sign (usually blank for positive and minus for negative).

**signed numeric field.** A numeric field that has a character in it to identify it as having either a positive or negative value.

**software.** The programs, procedures, and rules that are stored as data but control the operation of a computer. Contrast with *hardware*.

**spool.** To place in a queue for processing at a later time.

**spool file.** A file containing spooled information.

**status.** A condition. For example, the status of a personal computer, a printer, or a job.

status line. The 25th (or bottom) row on the display of the personal computer, which is used to display the condition of the session.

**storage.** The devices used to store data within the personal computer.

**subconsole.** A display station that controls a printer or printers.

**synchronous.** A type of data communications protocol that transmits data according to a precisely timed clock pulse.

**system.** A computer and its devices and programs.

**system operator.** A person who uses a display station which is designated as the system device to activate certain system functions and control and monitor system operation.

system reset. See restart.

**system time.** The time of day as recognized by a system.

system unit. The part of the personal computer that contains the processing unit.

table. A list of data in which each item can be uniquely identified.

talker. An IEEE-488 device unit that provides data to the listener.

template. A pattern to help the user identify the location of keys on a keyboard.

terminate. Bring to an end.

toggle. To operate a device (switch) that stays in the operated position until operated a second time.

tractor. A printer attachment for the handling of continuous forms paper.

**type ahead.** To enter a keystroke before the previous one has been recorded.

type style. The appearance of printed characters.

underscore. To draw a line under.

uppercase. Capital letters.

uppercase mode. The method of operation that causes alphabetic characters to be displayed as capital letters and all other keys in the typewriter area to be displayed as the character shown on the upper portion of these keys.

variable n. A placeholder for a printing function that can be changed at print time.

VDI. Virtual device interface.

virtual device. The type of device whose characteristics the personal computer assumes when directed to do so by the operating system.

virtual disk(ette). A portion of a disk attached to the System/36 that can be used like a personal computer disk(ette). A virtual diskette has a capacity of up to 320 K. A virtual disk has a capacity of up to 32 MB.

work station. An input/output device consisting of a display station and/or printer that allows you to send and receive information from a System/36.

work station address. The address assigned to a local work station attached via twinax cable which enables the System/36 to communicate with it.

work station controller. See controller.

working diskette. The program diskette, which contains all the programs necessary to perform one or more tasks and is used routinely.

WP. Word processing.

writing mode. A graphics function that defines the appearance of the background of a line or drawing.

ZICR. Zero index carriage return.

G-20

#### Index

## A

abbreviated terms vii adapter specifications 2-20 ASCII table for displays A-6 ASCII transparent data 3-18 attribute appearances 2-2 color display 2-9 monochrome displays 2-3 with graphics adapters 2-9 attribute command 3-19audience, intended viii automatic cut sheet 4-18

## В

backspace test 4-24 backspace, unit command 3-9 begin overstrike command 3-17 begin underscore command 3-16 blink attribute 2-19

## $\mathbf{C}$

carriage return 4-19 CGA specifications 2-20 CGCS through local ID command 3-10 character appearance personal computer 2-15System/36 2-15 character code differences, printer 3-6 character conversion, printer A-7 character distance command 3-14 character sets ASCII A-6 DP and WP 3-10 EBCDIC A-2 in PFT 4-20 5219 3-10 codepage 437 A-2 color display attributes 2-9 color mapping function 2-17 column separators 2-19 compressed print 3-4, 3-5 configuring Work Station Feature 1-3 continuous forms 3-3, 3-5 control sequence, defined 4-7 control sequences in PFT 4-10

| carriage return and line        | group 4-21              |
|---------------------------------|-------------------------|
| feed 4-19                       | individual 4-21         |
| character sets 4-20             | vertical/horizontal     |
| end of document                 | spacing 4-13            |
| reset 4-12                      | indexing                |
| highlighting 4-17               | functions 4-14          |
| horizontal character            | lines per inch 4-13     |
| spacing 4-15                    | variable line           |
| horizontal motion               | spacing 4-14            |
| index 4-15                      | vertical line           |
| horizontal relative             | spacing 4-13            |
| movement 4-16                   | controller 1-2          |
| justification 4-16              | CPI 3-3, 3-5            |
| pitch 4-15                      | CPL 3-3, 3-5            |
| <del></del>                     | cursor draw characters  |
| proportional space<br>mode 4-16 |                         |
|                                 | tests 4-26              |
| page length 4-19                |                         |
| paper handling 4-17             |                         |
| automatic cut                   | $ \mathbf{D} $          |
| sheet 4-18                      |                         |
| eject sheet with paper          |                         |
| feed 4-18                       | data security xii       |
| eject sheet without             | decimal to hexadecimal  |
| paper feed 4-18                 | conversion A-8          |
| manual cut                      | default type style 4-21 |
| sheet 4-18                      | DEFAULT.PFT 4-4         |
| manual feed                     | displays                |
| select 4-18                     | ASCII character set A-6 |
| start of document               | attributes 2-2          |
| initialization 4-11             | character               |
| carriage return 4-11            | appearance 2-15         |
| character set 4-12              | EBCDIC character        |
| color 4-12                      | set A-2                 |
| line feed 4-11                  | EBCDIC to ASCII         |
| line length 4-12                | conversion A-4          |
| line spacing 4-11               | specifications 2-20     |
| page length 4-12                | DOS                     |
| pitch 4-11                      | manual viii             |
| printing mode 4-12              | required knowledge viii |
| turn off 4-11                   | required version 1-8    |
| vertical units 4-11             | storage                 |
| type styles 4-20                | requirements 1-10       |
| default 4-21                    | DP character set 3-10   |
| actautt T-21                    | DI Character Set 0-10   |

E

EBCDIC character set for displays A-2 EBCDIC to ASCII display translation A-4 printer character code differences 3-6 printer translation EGA specifications 2-20 EGA storage expansion 2-20 eiect sheet with paper feed 4-18 without paper feed 4-18 emulators, difference in Work Station Feature 1-2 end of document reset

FID through GFID command 3-11 form feed test 4-23 forms handling compressed print 3-4. continuous forms 3-3. 3-5CPI 3-3, 3-5 CPL 3-3, 3-5 in PFT 4-17 3-3, 3-5 LPI paper length 3-3, 3-5 paper width 3-3, 3-5 personal computer printers 3-3 print line length 3-3,

3-5

proportional spacing 3-5 single sheet forms 3-4. 3-5System/36 printers function selection tests 4-22 backspace 4-24 cursor draw characters 4-26 form feed 4-23 mid-line pitch change 4-24 pitch 4-24 PSM 4-25 superscript/subscript 4-23 underline 4-23

G

GCGID through GCID 3-10 go to standby order 5-36 graphics adapter specifications 2-20 graphics adapters 2-9 graphics control orders 5-5graphics coordinates function 2-16 graphics data stream, building 5-2 graphics display control 2-16 graphics display off order 5-7 graphics display on order 5-6 graphics draw orders 5-25 graphics functions 2-15

| blink, underscore, and   | IEEE-488 interface        |  |
|--------------------------|---------------------------|--|
| column separators 2-19   | orders 5-32               |  |
| color mapping 2-17       | go to standby 5-36        |  |
| graphics                 | IEEE-488 data             |  |
| coordinates 2-16         | follows 5-33              |  |
| graphics displays 2-16   | interface clear 5-37      |  |
| line style 2-16          | take control              |  |
| line style mapping 2-17  | asynchronously 5-35       |  |
| polygon fill 2-17        | modified orders 5-5       |  |
| scanline data 2-17       | printer orders 5-31       |  |
| select modes 2-19        | read orders 5-27          |  |
| set line weight          | read status 5-27          |  |
| order 2-18               | supported orders 5-3      |  |
| status line control 2-18 | Graphics Printer, 5152    |  |
| styled line 2-18         | Model 2 4-2               |  |
| text attributes and      | graphics program and data |  |
| colors 2-18              | files                     |  |
| vertical scaling         | configuration B-5         |  |
| factor 2-19              | program files B-2         |  |
| write background 2-18    | VDI files B-3             |  |
| write polymarker 2-18    | graphics session with     |  |
| XOR and OR writing       | plotter, requirements 1-8 |  |
| modes 2-19               | graphics set orders 5-8   |  |
| graphics limitations ix  | group type styles 4-21    |  |
| graphics orders          |                           |  |
| fully supported and      |                           |  |
| no-op orders 5-2         | Н                         |  |
| graphics control         | 11                        |  |
| orders 5-5               |                           |  |
| graphics display         | hardware requirements     |  |
| off 5-7                  | graphics with             |  |
| graphics display         | plotter 1-8               |  |
| on 5-6                   | personal computer 1-6     |  |
| graphics draw            | printer session 1-7       |  |
| orders 5-25              | System/36 1-4             |  |
| write                    | hex codes                 |  |
| background 5-25          | color attributes 2-9      |  |
| graphics set orders 5-8  | monochrome                |  |
| set color 5-12           | attributes 2-3            |  |
| set color table 5-8      | translation tables A-1    |  |
| set fill mode 5-21       | hexadecimal to decimal    |  |
| set function 5-18        | conversion A-8            |  |
| set style 5-14           | highlighting 4-17         |  |
|                          |                           |  |

horizontal character spacing 4-15 horizontal relative movement 4-16

## I

IBM3812.PFT 4-4
IBM4202.PFT 4-4
IEEE-488 data follows
order 5-33
IEEE-488 interface
orders 5-32
indexing functions 4-14
individual type style 4-21
intended audience viii
interface clear order 5-37

J

justification 4-16

# L

LAC command 3-19 line density command 3-9 line feed 4-19 line style function 2-16 line style mapping function 2-17 line style, set 5-14 load alternate character command 3-19 Local Select mode 2-15 LPI default 3-3, 3-5 in PFT 4-13

## M

manual cut sheet 4-18
manual feed select 4-18
mid-line pitch change
test 4-24
monochrome display
attributes 2-3
multiple printing
passes 4-19

## O

OR logic 5-19
OR writing mode 2-19
organization of manual x
output data field 3-11
overstrike command 3-17

## P

page length 4-19 page presentation media command 3-12 paper handling 4-17 paper length 3-3, 3-5 paper width 3-3, 3-5 PC character set 4-20 PC text assist personal computer requirements 1-6 PFTs provided by Work Station Feature DEFAULT.PFT 4-4 IBM3812.PFT IBM4202.PFT

| PFTWS.PRN 4-2                | function selection          |
|------------------------------|-----------------------------|
| pitch 4-15                   | tests 4-22                  |
| pitch tests 4-24             | horizontal character        |
| plotters                     | spacing 4-15                |
| restrictions 1-8             | nonsupported                |
| supported 1-8                | functions 4-3               |
| polygon fill function 2-17   | provided PFTs 4-4           |
| presentation page size       | supported functions 4-3     |
| command 3-15                 | when to use $4-2$           |
| print line length 3-3, 3-5   | $ m worksheet \ \ 4-2$      |
| printer character code       | printer function            |
| differences 3-6              | terminology 4-6             |
| printer forms handling 3-3,  | printer graphics            |
| 3-5                          | orders 5-31                 |
| printer function table setup | printer session hardware    |
| program                      | requirements 1-7            |
| control sequences 4-7        | printer setup               |
| variable n 4-8               | command 3-16                |
| creating a PFT 4-5           | printers                    |
| defining functions 4-10      | character                   |
| carriage return 4-19         | conversion A-7              |
| character sets 4-20          | EBCDIC to ASCII             |
| end of document              | translation 3-6             |
| reset 4-12                   | forms handling 3-3, 3-5     |
| highlighting 4-17            | new commands 3-17           |
| horizontal relative          | transparent                 |
| movement 4-16                | data 3-17                   |
| indexing                     | nonsupported                |
| functions 4-14               | functions 4-3               |
| justification 4-16           | supported 1-7, 4-2          |
| line feed 4-19               | supported functions 4-3     |
| lines per inch 4-13          | 5219 commands 3-8           |
| page length 4-19             | 5224 commands 3-19          |
| paper handling 4-17          | program files ix            |
| proportional space           | proportional space          |
| mode 4-16                    | mode 4-16                   |
| start of document            | proportional spacing 3-5    |
| initialization 4-11          | Proprinter, 4201 4-2        |
| type styles 4-20             | PSM test 4-25               |
| variable line                | publications, related viii, |
| spacing 4-14                 | xi                          |
| vertical line                |                             |
| spacing 4-13                 |                             |

Quietwriter, 5201 4-2

#### R

read orders 5-27 read status order 5-27related publications viii, хi required knowledge DOS viii System/36 viii Token-Ring Network viii requirements for Work Station Feature controller 1-2 DOS 1-8 graphics network 1-4 personal computer hardware 1-6 software 1-8 storage 1-9 printer 1-7 System/36 hardware 1-4 software 1-5 reset end of document 4-12 scanline data function 2-17 security xii 2-19 select modes set attribute command 3-19 set CGCS through local ID command 3-10set character distance command 3-14 set color order 5-12 set color table order set FID through GFID command 3-11 set fill mode order 5-21 set function order 5-18 set GCGID through GCID 3-10 set line density command 3-9 set line weight order 2-18 set presentation page size command 3-15set printer setup command 3-16 set single line distance command 3-13 set style order 5-14 set vertical format 3-9 command set vertical margins command 3-15shortened terms vii single line distance command 3-13 single sheet forms 3-4, 3-5 software requirements personal computer System/36 1-5 status line control

storage expansion for EGA 2-20 storage requirements 1-9 styled line function 2-18 superscript/subscript test 4-23 support personal computers plotters 1-8 printers 1-7, 4-2 System/36 1-4 supported graphics orders 5-3 System/36 and Work Station Feature, conflicting commands 1-3 System/36 requirements

### $\mathbf{T}$

take control asynchronously order 5-35text attributes and colors function 2-18 translation tables A-1 transparent command 3-19 transparent data command 3-17, 3-18 TRN command 3-19 TRNA command 3-18 type styles 4-20 default 4-21 group 4-21 individual 4-21

## U

underline test 4-23
underscore attribute 2-19
underscore command 3-16
unit backspace
command 3-9
user-defined printer 4-2
storage
requirement 1-10

## $\mathbf{V}$

variable line spacing variable n 4-8 control increments 4-9 defined 4-7 determining format 4-10 maximum value offset added or subtracted by printer 4-9 VDIbuffer size 1-10 fill pattern 5-24 line style 5-24 program files B-3 program interface B-2 vertical format command 3-9 vertical line spacing vertical margins command 3-15 vertical scaling factor 2 - 19vertical/horizontal spacing 4-13

## W

Wheelwriter, 5216 4-2 1-2 work station controller Work Station Feature compatible personal computers 1-6 configuring 1-3description viii, 1-2 graphics limitations ix program files requirements security xii supported printers 4-2 Work Station Feature and System/36, conflicting commands 1-3worksheet for PFT 4-2 WP character set 3-10write background function 2-18 write background order 5-25write polymarker function 2-18 writing mode functions 2-19

## X

XOR logic 5-19 XOR writing mode 2-19

#### **Numerics**

3812 Pageprinter 4-2, 4-4 PFT 4201 forms handling 3-3 4201 Proprinter 4202 Proprinter XL 4-2 PFT 5152 forms handling 3-3 5152 Graphics Printer Model 2 4-2 5201 forms handling 5201 Quietwriter 4-2 5216forms handling 3-3 5216 Wheelwriter 4-2 5219 character sets 3 - 10forms handling 5219 forms handling 5219 printer commands begin overstrike 3-17begin underscore 3-16page presentation media 3-12 set CGCS through local ID 3-10 set character distance 3-14 set FID through GFID 3-11 set GCGID through GCID 3-10set line density 3-9 set presentation page size -3-15set printer setup 3-16set single line distance 3-13

set vertical format 3-9
set vertical
margins 3-15
unit backspace 3-9
5224 forms handling 3-3,
3-5
5224 printer commands
load alternate
character 3-19

set attribute 3-19 transparent 3-19 5250 EBCDIC character set A-2 5256 forms handling 3-3, 3-5 5292-2 specifications 2-20 9914 adapter 5-32

#### READER'S COMMENT FORM

Please use this form only to identify publication errors or to request changes in publications. Direct any requests for additional publications, technical questions about IBM systems, changes in IBM programming support, and so on, to your IBM representative or to your nearest IBM branch office. You may use this form to communicate your comments about this publication, its organization, or subject matter, with the understanding that IBM may use or distribute whatever information you supply in any way it believes appropriate without incurring any obligation to vou.

|                             | If your comment does not need a reply (for example, pointing out a typing error) check this box and do not include your name and address below. If your comment is applicable, we will include it in the next revision of the manual.  If you would like a reply, check this box. Be sure to print your name and address below. |
|-----------------------------|----------------------------------------------------------------------------------------------------|
| Please contac publications. | t your nearest IBM branch office to request additional                                                                                                    |
| Name                        |                                                                                                    |
| Company or<br>Organization  |                                                                                                    |
| Address                     |                                                                                                    |
|                             |                                                                                                    |
|                             | City State Zip Code                                                                                                    |
| Phone Number                | (Area Code)                                                                                                    |
| Page Number(s)              | Comment(s):                                                                                                    |

No postage necessary if mailed in the U.S.A.

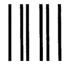

#### **BUSINESS REPLY MAIL**

FIRST CLASS / PERMIT NO. 40 / ARMONK, NEW YORK

POSTAGE WILL BE PAID BY ADDRESSEE

International Business Machines Corp. Information Development Department 245 Rochester, Minnesota, U.S.A. 55901 NO POSTAGE NECESSARY IF MAILED IN THE UNITED STATES

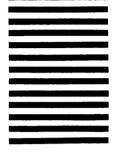

Fold and tape. Please do not staple.

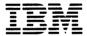

# IEM®

International Business Machines Corporation

Hwy 52 N.W. 37th Street Rochester, Minnesota 55901

Order Number SC21-9569-0

Printed in U.S.A.

SC21-9569-00

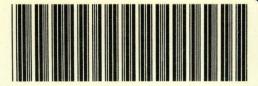